# **Sony Ericsson**

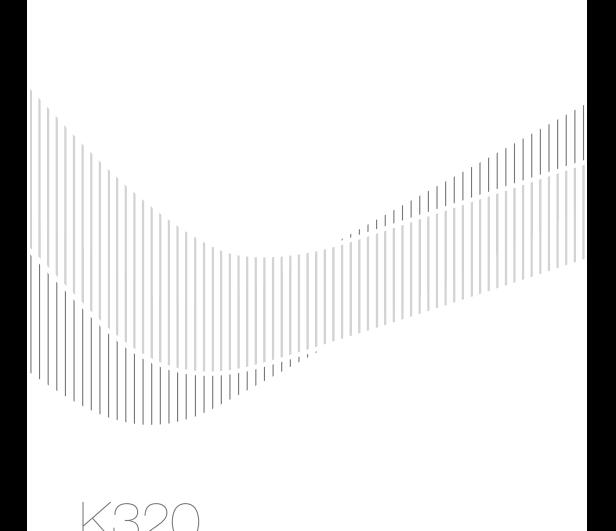

# Зміст

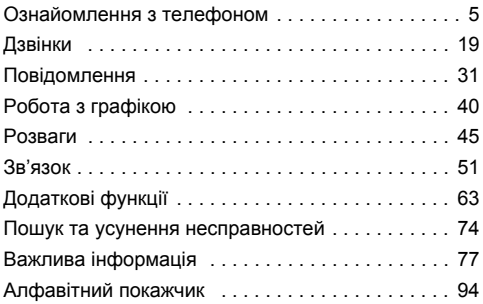

#### **Sony Ericsson**

2

GSM 900/1800/1900

Даний посібник користувача виданий компанією Sony Ericsson Mobile Communications AB або її місцевою дочірньою компанією без будь-яких гарантійних зобовíязань. Компанія Sony Ericsson Mobile Communications AB або її місцева дочірня компанія залишає за собою право без попереднього сповіщення вносити у даний посібник зміни, зумовлені типографськими помилками, неточністю поданої інформації, а також у зв'язку із удосконаленням програмного забезпечення та/або обладнання. Усі ці зміни будуть внесені у нове видання даного посібника користувача. Всі права захищені.

#### **©Sony Ericsson Mobile Communications AB, 2006**

Номер видання: UK/LZT 108 8953 R1A

Увага: Деякі послуги, описані в даному посібнику, підтримуються не всіма мережами. *Це також стосується і міжнародного номера 112 служби екстреної допомоги мережі GSM.*

Якщо у Вас виникли сумніви щодо використання тієї чи іншої послуги, зверніться за допомогою до постачальника послуг чи оператора мережі.

Будь ласка, ознайомтесь із розділами *Рекомендації щодо безпечного та ефективного використання* і *Обмежена гарантія* перед початком використання мобільного телефону.

Всі малюнки наведено для прикладу, тому вони можуть не відображати в точності даний телефон.

За допомогою цього мобільного телефону можна завантажувати, зберігати і пересилати додатковий вміст на зразок сигналів дзвінка. Використання такого вмісту може бути обмежене або захищене правами третіх сторін, у тому числі законодавством про авторські права, але не тільки. Ви, а не компанія Sony Ericsson, несете повну відповідальність за додатковий вміст, який завантажується на або пересилається з Вашого мобільного телефону. Перш ніж використовувати будь-який додатковий вміст, перевірте, будь ласка, чи таке використання дозволене і підкріплене відповідною ліцензією. Компанія Sony Ericsson не дає гарантій щодо точності, цілісності та якості додаткового вмісту чи будь-якого вмісту третіх сторін.

Компанія Sony Ericsson за жодних обставин не несе відповідальності за неналежне використання додаткового вмісту чи будь-якого вмісту третіх сторін.

QuickShare™, PlayNow™, PhotoDJ™, MusicDJ™ та Style-Up™ є торговими марками або зареєстрованими торговими марками корпорації SonyEricsson Mobile Communications AB.

Bluetooth є торговою маркою або зареєстрованою торговою маркою компанії Bluetooth SIG Inc.

Microsoft®. Windows® (Microsoft® Windows® Explorer) є торговими марками або зареєстрованими торговими марками компанії Microsoft Corporation в США та/або в інших країнах.

Метод введення тексту Т9™ є торговою маркою або зареєстрованою торговою маркою компанії Tegic Communications. Метод введення тексту Т9™ запатентовано: Патент США № 5,818,437, 5,953,541, 5,187,480, 5,945,928, і 6,011,554; Патент Канади № 1,331,057; Патент Великобританії № 2238414B; Стандартний патент Гонконгу № HK0940329; Патент Республіки Сінгапур № 51383; Патент ЄС № 0 842 463 (96927260.8) DE/DK, FI, FR, IT, NL, PT, ES, SE, GB; очікується отримання додаткових патентів у різних країнах світу.

Java та всі торгові марки і логотипи, які містять слово Java, є торговими марками або зареєстрованими торговими марками корпорації Sun Microsystems у США та в інших країнах. Ліцензійна угода кінцевого споживача щодо використання продукції Sun™, Java™, JME™.

1 Обмеження: Програмне забезпечення є конфіденційною та захищеною авторським правом інформацією корпорації Sun, тому право власності на всі копії програмного забезпечення належить корпорації Sun та/або власникам її ліцензій. Користувач не має права модифікувати, декомпілювати, розбирати код, розшифровувати, видаляти або будь-яким іншим чином переробляти Програмне забезпечення. Програмне забезпечення заборонено здавати в оренду, передавати іншим особам або видавати субліцензії на

використання такого забезпечення повністю або частково.

- 2 Положення щодо експорту: Програмне забезпечення, включаючи технічну документацію, регулюється експортним законодавством США та Законом про контроль за експортом, а також повíязаними із ним нормативними положеннями, та може регулюватися положеннями щодо експорту-імпорту в інших країнах. Користувач зобовíязується суворо дотримуватись усіх згаданих положень та підтверджує, що він несе відповідальність за отримання ліцензій на експорт, реекспорт та імпорт Програмного забезпечення. Забороняється завантаження або інші способи експорту/ реекспорту Програмного забезпечення (і) в Кубу, Ірак, Іран, Північну Корею, Лівію, Судан, Сирію, всім громадянам та резидентам цих країн (перелік країн може періодично змінюватись), а також у будь-які країни, стосовно яких існує ембарго на експорт товарів із США; (іі) в усі країни, включені у Чорні списки Міністерства фінансів США та Міністерства торгівлі США.
- 3 Обмежені права: Використання, дублювання або розкриття інформації урядом США регулюється обмеженнями, викладеними у статтях "Права у сфері технічної інформації та програмного забезпеченняî, що містяться в документах DFARS 252.227-7013(c) (1) та FAR 52.227-19(c) (2).

Авторські права на частину програмного забезпечення в даному виробі належать компанії © SyncML initiative Ltd. (1999-2002). Всі права захищені.

Інші назви виробів та компаній, згадані у цьому посібнику, можуть бути торговими марками їх відповідних власників.

Будь-які права, що випливають з вищезазначеного, але не були чітко викладені у даному посібнику, є захищеними.

Для підтримки, інформації та завантаження змісту див. *[www.sonyericsson.com/support](http://www.sonyericsson.com/support)*.

# <span id="page-5-0"></span>Ознайомлення з телефоном

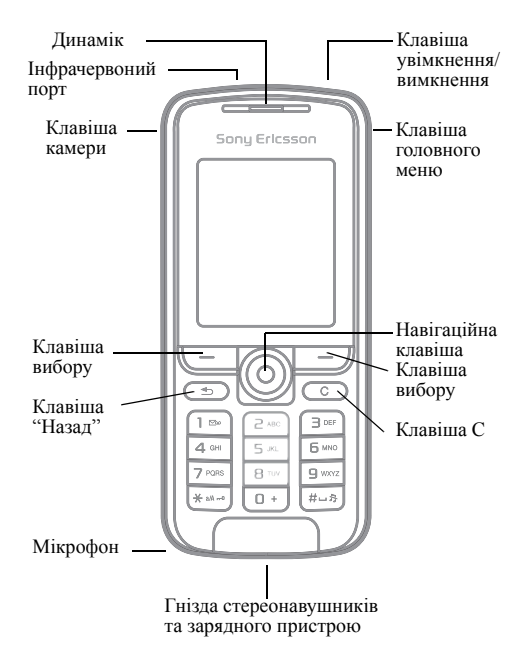

# Огляд меню

#### **Будильники** Будильник Періодич. сигнал Сигнал будильн.

**Послуги Інтернет\***

#### *Розваги*

Онлайн. послуги\* PlayNow™\* Мультимед. плеєр Ігри **PhotoDJ™** MusicDJ<sup>TM</sup> Дист. керування Запис звуку

#### **Камера Виберняя**

Нове повідомл. Вхідні Мої друзі\* Електр. пошта Дзв. на гол.скр. Чернетки Вихідні Надісл. повід. Збережені пвд. Шаблони Установки

#### **<sup>•</sup> Органайзер**

Менеджер файлів Календар Завдання Нотатки Калькулятор Синхронізація Таймер Секундомір Пам'ять кодів

6

#### **Контакти\*\***

Опції Швидкий набір Моя віз. картка Групи**\*\*** Контакти SIM**\*\*** Спеціал. номери Додатково Новий контакт

#### **Фото з камери**

#### **Установки**

Загальне Звуки і сигнали Дисплей Дзвінки .<br>Зв'язок

- *\* Наявність деяких меню залежить від оператора, мережі*
- *та передплачених послуг. \*\* Меню залежить від того, які контакти встановлено стандартними.*

# Піктограми на панелі стану

**Пікто-Опис**

#### **грама**

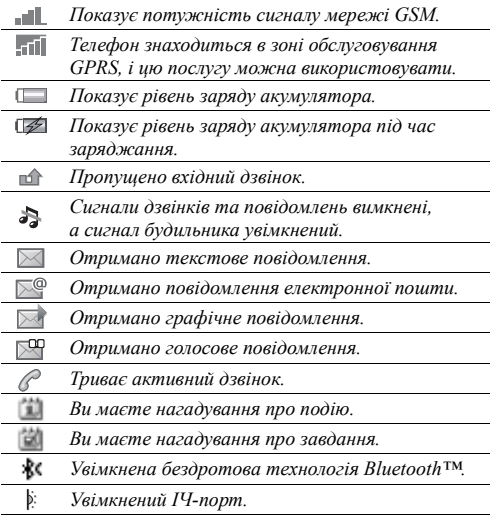

# Символи посібника користувача

У цьому посібнику користувача використовуються такі символи інструкції:

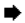

 $\rightarrow$  Також див. стор. ...

} Використовуйте навігаційну клавішу, щоб знайти та вибрати % *<sup>12</sup>[Переміщення](#page-12-0) по меню*.

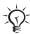

Примітка.

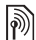

Цей значок вказує на те, що послуга або функція залежить від мережі або наявності дозволу на користування. Тому <sup>у</sup> телефоні можуть бути доступними не всі меню. За детальнішою інформацією зверніться до Вашого оператора мережі.

# Складання телефону

Для початку використання телефону вставте SIM-картку і підключіть акумулятор.

# SIM-картка

Під час реєстрації в оператора мережі Ви отримуєте SIM-картку (модуль ідентифікації користувача). На SIM-картці міститься мікропроцесор, у якому зберігається Ваш номер телефону, перелік наданих Вам послуг, інформація щодо Ваших контактів та інше.

*Збережіть свої контакти на SIM-картці, перш ніж виймати її з іншого телефону. Контакти могли бути збережені лише у памíяті телефону*  $\rightarrow$  22 *[Контакти](#page-22-0)* 

# <span id="page-9-0"></span>Щоб вставити SIM-картку і зарядити акумулятор

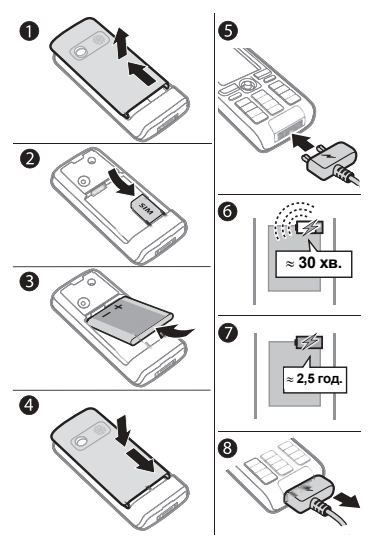

- 1 Відкрийте та зніміть кришку.<br>2 Вставте SIM-карту. Переконаі
- 2 Вставте SIM-карту. Переконайтеся, що SIM-карту вставлено під сріблясті утримувачі.

- 3 Розмістіть акумулятор у телефоні так, щоб його мітка була догори, а контакти співпали з контактами телефону.
- 4 Помістіть кришку на телефон та перемістіть її на місце.
- 5 Приєднайте зарядний пристрій до телефону. Мітка на штекері зарядного пристрою має бути повернута догори.
- 6 Індикатор заряджання може зíявитись на екрані лише через 30 хвилин після початку заряджання.
- 7 Заряджайте впродовж близько 2,5 годин або до того часу, поки індикатор не покаже повне заряджання акумулятора. Для індикації заряджання натисніть  $\leftarrow$ . шоб активувати екран.
- 8 Відíєднайте зарядний пристрій, витягнувши штекер.
- *Деякі функції споживають більше енергії акумулятора, ніж інші, що може потребувати частішого заряджання акумулятора. Проте проміжок часу в режимі спілкування або в режимі очікування може помітно скоротитися через зношення акумулятора і, можливо, акумулятор буде потрібно замінити. Використовуйте лише акумулятори, схвалені компанією Sony Ericsson* % *83 [Акумулятор](#page-83-0).*

# PIN

Для активізації послуг Вашого телефону Ви повинні мати PIN (Персональний Ідентифікаційний номер) від оператора своєї мережі. Кожна цифра коду PIN відображається у вигляді \*, за винятком екстрених дзвінків, наприклад 112 або 911. Таким чином, можна бачити і набирати номер екстреного дзвінка без введення коду PIN  $\bigoplus$  21 *[Екстрені](#page-21-0) дзвінки*. Натисніть  $\bigcirc$  для виправлення помилок.

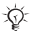

*При введенні неправильного PIN-коду три рази поспіль SIM-картка блокується* % *69 [Блокування](#page-69-0) SIM-[картки](#page-69-0).*

# <span id="page-11-0"></span>Як увімкнути/вимкнути телефон

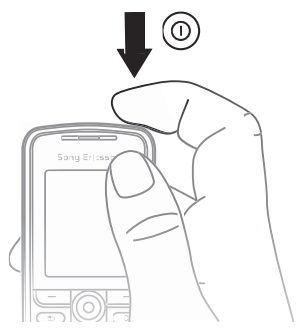

- 1 Натисніть і потримайте ©, щоб увімкнути або вимкнути.
- 2 Введіть код PIN SIM-карти, якщо Ви його маєте.

- 3 При першому запуску виберіть мову телефонного меню.
- 4 Виберіть **Так**, якщо Ви вибираєте допомогу майстра настройки для інструкцій та порад, або виберіть **Ні**. Майстер настройки також знаходиться в меню системи, } **Установки** } **Загальне** } **Майст. настройки**.

# Щоб здійснювати та отримувати дзвінки

Введіть код міста та номер телефону } **Дзвон.**, щоб здійснити дзвінок. Натисніть } **Зак.дзв.**, щоб закінчити дзвінок. Коли лунає звуковий сигнал дзвінка, натисніть } **Відповісти**, щоб відповісти на дзвінок.

# <span id="page-12-0"></span>Переміщення по меню

Головні меню відображаються у вигляді піктограм. Деякі підменю містять закладки, що зíявляються на екрані.

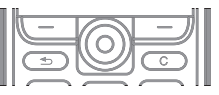

- Натискайте (®) (навігаційну клавішу) для переходу до головного меню або для вибору об'єктів.
- $\cdot$  Натискайте  $\circledcirc$ ,  $\circledcirc$ ,  $\circledcirc$  або  $\circledcirc$ , щоб переміщуватися по меню і закладках.
- Натисніть  $\odot$ ), щоб повернутися на один рівень више у меню або завершити роботу функції чи програми.
- $\cdot$  Натисніть та потримайте  $\circled{1}$ , щоб повернутися у режим очікування.
- Натисніть  $\implies$ , щоб вибрати опції, які відображаються на екрані відразу над цими клавішами.
- $\cdot$  Натисніть  $\circ$ , щоб стерти елементи.
- **Далі**, щоб увійти у список опцій.
- ï } **Інформ.**, щоб отримати допомогу для вибраних функцій.

# Швидкі клавіші

Для переходу безпосередньо до функції у режимі очікування можна використати , , , .

#### Як створити швидку клавішу для режиму очікування

- 1 Якщо, наприклад,  $\circledcirc$  не має попередньо визначеної швидкої клавіші } **Так**.
- 2 Перейдіть до функції, для якої потрібно створити швидку клавішу, } **Шв. клав.**

#### Як відредагувати швидку клавішу для режиму очікування

- 1 } **Установки** } **Загальне** } **Швидкі клавіші** та виберіть швидку клавішу для редагування } **Редагув.**
- 2 Перейдіть у меню та виберіть функцію } **Шв. клав.**

# <span id="page-13-0"></span>Головне меню

Відкрийте головне меню, щоб переглянути нові події, а також щоб отримати доступ до закладок і клавіш швидкого доступу.

# Як відкрити і закрити функціональне меню

Натисніть  $\textcircled{3}$ . Використовуйте  $\textcircled{3}$  або  $\textcircled{6}$ . щоб переміщуватися між закладками.

# **Закладки функціонального меню ї**<br>• Нові події – неприйняті дзвінки і повідомлення.

- 
- ï **Мої швид. клав.** ñ програми, що працюють у фоновому режимі, та Ваші клавіші швидкого доступу. Можна додавати, видаляти та змінювати послідовність розміщення швидких клавіш.
- Закладки Ваші закладки Інтернету.
- Якщо потрібно, щоб нові події з'являлися не в головному меню, а у вигляді тексту в розкривному вікні, } **Установки** } **Загальне** } **Нові події** } **Сплив. вікно**.

# Меню вимикання

Для вимикання телефону, блокування клавіш, вмикання беззвучного режиму чи активації профілю. За інформацією щодо профілів **→** 64 [Профілі](#page-64-0).

#### Як відкрити і закрити меню вимикання

Натисніть  $\circledcirc$  та виберіть опцію зі списку.

# Менеджер файлів

Такі файли, як картинки, відео, звуки, теми ігри та програми, зберігаються у папках у пам'яті телефону.

#### Як керувати файлами та папками

- 1 } **Органайзер** } **Менеджер файлів** і виберіть папку.
- 2 Перейдіть до файла } **Далі** } **Керув. файлами** і виберіть опцію.
- 3 Виберіть папку або } **Нова папка** та введіть назву папки } **Добре**.

# Як вибрати кілька файлів

- 1 } **Органайзер** } **Менеджер файлів** та виберіть файл } **Далі** } **Познач.**, виберіть **Познач. кілька** або **Позначити всі**.
- 2 Перейдіть та виберіть більше файлів, натиснувши **Познач.** чи **Скас.позн**.

### Як перевірити стан пам<sup>í</sup>яті

} **Органайзер** } **Менеджер файлів** } **Далі** } **Стан пам'яті**.

# Інформація про файл

Щоб переглянути інформацію про файл, виділіть його **⊳ Далі ⊳ Інформація. Файли, захищені авторським** правом, копіювати або надсилати заборонено.

# Синхронізація об'єктів

Для отримання докладнішої інформації див.  $\rightarrow$  *54 [Синхронізація](#page-54-0)*.

# Мови

Вибирайте мову для меню та під час написання тексту.

# Як змінити мову телефону

- ï } **Установки** } **Загальне** } **Мова** } **Мова телефону**, виберіть мову.
- У режимі очікування натисніть: 0000 для англійської мови або  $\overline{6}$  8888 $\overline{6}$ , щоб вибрати мову автоматично (залежить від SIM).

# **Щоб вибрати мову вводу**<br>1 **►** Установки ► Загальне ► Мо

- 1 } **Установки** } **Загальне** } **Мова** } **Мова вводу**.
- 2 Перейдіть та вибирайте мови, натиснувши **Познач.** чи **Скас.позн**. } **Зберегти**, щоб вийти з меню.

# Введення літер та символів

#### Щоб ввести літери <sup>в</sup> режимі звичайного введення тексту

- Натискайте  $\overline{(\cdot)}$   $\overline{(\cdot)}$ , доки не з'явиться потрібний символ.
- Щоб переключити регістр між великими та малими літерами, натискайте  $\overbrace{}}$ .
- Щоб ввести цифри, натисніть і утримуйте  $(\sigma_+)-(\sigma_+)$ .
- Щоб ввести пробіл, натисніть  $\overrightarrow{a}$ .
- $\cdot$  Натисніть  $\circled{1}$  для введення найбільш поширених знаків пунктуації.
- Шоб ввести знак  $+$  натисніть  $\overline{O}$ .
- Шоб змінити метол ввелення, натисніть і утримуйте (\*\*\*).

# Введення тексту в режимі Т9™

У режимі Т9<sup>тм</sup> використовується вбудований словник, який розпізнає найчастіше вживані слова за послідовністю натискання клавіш. Це дозволяє натискати кожну клавішу тільки один раз навіть у випадку, якщо потрібна літера не є першою на клавіші.

# Як вводити літери <sup>в</sup> режимі T9ô

- 1 } **Повідомлення** } **Нове повідомл.** } **Текст. повідом.**
- Наприклад, якщо потрібно ввести слово "Jane", натисніть  $\left(5, 2, 6, 3\right)$ .
- 3 Якщо відображається потрібне слово, натисніть  $(1, 3)$ , щоб підтвердити його та додати пробіл. Щоб підтвердити слово без додавання пробілу, натисніть . Якщо відображене слово не підходить, натискайте клавішу (б) або (ф), щоб переглянути інші варіанти слів. Підтвердьте слово та введіть пробіл, натиснувши  $(\overline{H-B})$ .
- 4 Продовжуйте введення повідомлення. Для введення крапки чи інших знаків пунктуації натисніть  $\Box$ , а потім або необхідну кількість разів. Підтвердьте та введіть пробіл натисканням  $(F-*)$ .

# Щоб додати слова до словника режиму введення тексту Т $9^{7m}$

- 1 Під час введення літер } **Далі** } **Редагув. слово**.
- 2 Відредагуйте слово в режимі звичайного введення тексту. Натискайте © та ©, щоб переходити між літерами. Щоб стерти знак, натисніть  $\circ$ . Щоб стерти слово повністю, натисніть і потримайте  $\circled{c}$ .
- 3 Після редагування слова натисніть } **Вставити**. Слово додається до словника режиму введення тексту Т9<sup>тм</sup>. Коли Ви вводитимете це слово в режимі введення тексту Т9<sup>тм</sup> наступного разу, воно з'явиться як один із варіантів.

**Опції при введенні літер**<br>► Далі, щоб переглянути опції під час введення літер.

# Зміна панелей Style-Up™

Деякі комплекти можуть включати в себе додаткові панелі Style-Up<sup>™</sup>. Слідуйте інструкціям, щоб змінити панелі.

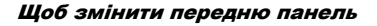

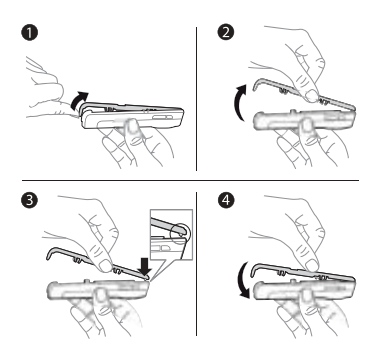

- 1 Вставте свій ніготь великого пальця на руці в заглибинку на нижній частині телефону.
- 2 Обережно підніміть верхню панель з телефону.
- 3 Вирівняйте панель з верхом телефону, як показано.
- Обережно натисніть на кришку, поки вона не зафіксується в горизонтальному положенні.

# Щоб змінити кришку акумулятора

% *9 Щоб вставити SIM-картку і зарядити [акумулятор](#page-9-0)*.

# <span id="page-19-0"></span>Дзвінки

#### Здійснення та отримання дзвінків

Увімкніть телефон та переконайтесь в наявності мережі, що дозволятиме здійснювати та отримувати дзвінки.  $\bigoplus$  **11 Як** *[увімкнути](#page-11-0)/вимкнути телефон*. Якщо в умовах підключення до мережі передбачена послуга визначення номера та мережа здатна його визначити, цей номер виводиться на дисплей. Якщо номер збережений в Контакти, на дисплеї відображуються ім'я, номер та картинка (якщо призначена). Якщо номер вхідного абонента прихований, на дисплей виводиться повідомлення **Прихований**.

# Як здійснити дзвінок

Введіть номер телефону (а також міжнародний префікс та код міста, якщо необхідно) } **Дзвон.**, щоб здійснити дзвінок. Натисніть } **Зак.дзв.**, щоб закінчити дзвінок.

# Як повторно набрати номер

Якщо з'єднання перервалося, на дисплеї з'явиться запит **Спробувати знову?** } **Так**.

*Тримайте телефон подалі від вуха під час повторного набору номера. При встановленні зíєднання телефон подає гучний звуковий сигнал.*

# Щоб відповісти або відхилити дзвінок

} **Відповісти**, щоб відповісти на дзвінок. } **Зайнято**, щоб відхилити дзвінок.

# Як змінити рівень гучності динаміка

Натискайте під час дзвінка (6) або (6), щоб збільшити або зменшити гучність.

# Щоб вибрати додаткові опції під час дзвінка

Натисніть ® і виберіть опцію.

# Як вимкнути мікрофон

Натисніть і тримайте  $\overline{\mathbb{C}}$ . Щоб продовжити, знову натисніть і потримайте  $\overline{\mathbb{C}}$ .

#### Щоб використовувати гучномовець під час голосового дзвінка

} **Далі** } **Увімкн. динамік** або } **Вимкн. динамік**.

# Неприйняті дзвінки

Якщо Ви не прийняли дзвінок, він з'явиться у головному меню, якщо **Нові події** встановлено на **Функціон. меню**. } **Дзвон.**, щоб зателефонувати за номером неприйнятого дзвінка.

Якщо **Нові події** встановлено на **Сплив. вікно**, зíявляється **Неприйняті дзвінки:**. } **Так**, щоб переглянути пропущені дзвінки у списку дзвінків, або } **Ні**, щоб переглянути їх пізніше. Щоб змінити **Функціон. меню** установки % *13 [Головне](#page-13-0) меню*.

#### Щоб зателефонувати на номер зі списку дзвінків

- 1 } **Дзвінки** в режимі очікування та виберіть закладку.
- Виберіть потрібне ім'я чи номер ► Дзвон.

# Щоб додати номер зі списку дзвінків до контактів

- 1 } **Дзвінки** в режимі очікування та виберіть закладку.
- 2 Перейдіть до номера, який потрібно додати, і натисніть } **Далі** } **Зберегти номер**.
- 3 Виберіть **Новий контакт**, щоб створити новий контакт, або контакт, що вже існує, щоб додати до нього цей номер.

# <span id="page-21-0"></span>Екстрені дзвінки

Ваш телефон підтримує набір міжнародних номерів екстреної допомоги, наприклад 112 і 911. Це означає, що ці номери можна використовувати для здійснення екстрених дзвінків у будь-якій країні як із SIM-картою, так і без неї, але за умови, що телефон знаходиться в межах зони покриття мережі GSM.

*У деяких країнах можуть використовуватися й інші номери служб екстреної допомоги. Оператор мережі може зберігати на SIM-карті додаткові місцеві номери служби екстреної допомоги.*

# Як здійснити екстрений дзвінок

Наберіть, наприклад, 112 } **Дзвон.**

#### Як переглянути місцеві номери служб екстреної допомоги

} **Контакти** } **Опції** } **Спеціал. номери** } **Екстрені номери**.

# <span id="page-22-0"></span>Контакти

Виберіть **Контакти тел.** для отримання докладної інформації, що зберігається у пам'яті телефону, або **Контакти SIM** для перегляду імен та номерів, збережених на SIM-карті.

# Щоб вибрати стандартні контакти.

- 1 } **Контакти** } **Опції** } **Додатково** } **Станд. контакти**.
- 2 Виберіть **Контакти тел.** або **Контакти SIM**.

# Як перевірити стан пам<sup>í</sup>яті

} **Контакти** } **Опції** } **Додатково** } **Стан пам'яті**.

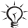

*Кількість записів, які можна зберегти, залежить від обсягу наявної памíяті в телефоні або на SIM-карті.*

#### Керування контактами

Для збереження номерів, додавання зображень, сигналів дзвінка та особистої інформації.

# Щоб додати контакт

- **1** ► Контакти ► Новий контакт ► Додати.<br>2 Введіть ім'я ► Добре.
- **2** Введіть ім'я ► Добре.<br>3 ► Новий номер: ► Дол
- **3** ► Новий номер: ► Додати.<br>4 Ввеліть номер ► Добре.
- **4** Введіть номер ▶ Добре.<br>**5** Тільки для контактів. зб
- 5 Тільки для контактів, збережених в телефоні, виберіть номер.
- 6 Переходьте до закладок та вводьте додаткову інформацію у відповідні поля.
- 7 Після введення інформації натисніть } **Зберегти**.

*Для всіх номерів рекомендується вводити знак + та код країни.*

# 22

#### Щоб додати зображення чи сигнал дзвінка до контакту

- 1 } **Контакти** та виберіть контакт. } **Далі** } **Редаг. контакт**.
- 2 Виберіть відповідну закладку, а потім виберіть **Картинка** або **Сигнал дзвінка** } **Додати**. Виберіть зображення чи сигнал та } **Зберегти**.

# Щоб додати свою візитну картку

} **Контакти** } **Опції** } **Моя віз. картка** та введіть інформацію для своєї візитної картки } **Зберегти**.

#### Як надіслати візитну картку

} **Контакти** } **Опції** } **Моя віз. картка** } **Надіс.влас.картку**.

#### Щоб зателефонувати до контакту телефону

**► Контакти перейдіть до контакту або введіть першу** літеру контакту. Використовуйте  $\circledcirc$  або  $\circledcirc$ . щоб вибрати номер } **Дзвон.**

# Як зателефонувати контакту на SIM-карті

- ï Якщо **Контакти SIM** встановлені за умовчанням, } **Контакти** і виберіть імíя та номер зі списку, } **Дзвон.**
- ï Якщо **Контакти тел.** встановлені за умовчанням **► Контакти ► Опції ► Контакти SIM та виберіть** імíя та номер } **Дзвон.**

# Як скопіювати імена та номери на SIM-карту

- 1 } **Контакти** } **Опції** } **Додатково** } **Копіювати на SIM**.
- 2 Виберіть **Копіювати всі** або **Копіювати номер**.

*При копіюванні всіх контактів з телефону на SIM-карту вся наявна на ній інформація замінюється.* 

#### Як скопіювати контакти <sup>з</sup> SIM-картки до телефону

- 1 } **Контакти** } **Опції** } **Додатково** } **Коп. з SIM-карти**.
- 2 Виберіть **Копіювати всі** або **Копіювати номер**.

#### Як завжди зберігати на SIM-картку

- 1 } **Контакти** } **Опції** } **Додатково** } **Автозбер. на SIM**.
- 2 Виберіть **Увімк.**

#### Як надіслати контакти

- ï Щоб надіслати вибраний контакт, } **Далі** } **Надіс. контакти** і виберіть спосіб передачі.
- Шоб наліслати всі контакти » Контакти » Опції } **Додатково** } **Надіс. всі контак.**

#### Щоб внести зміни у контакт, збережений <sup>в</sup> телефоні

- 1 } **Контакти** і виберіть контакт } **Далі** } **Редаг. контакт**.
- 2 Перейдіть до закладки та відредагуйте інформацію **► Зберегти.**

# Як внести зміни у контакт на SIM-карті

- 1 Якщо **Контакти SIM** встановлені як стандартні, } **Контакти**. Якщо **Контакти тел.** встановлені як стандартні, } **Контакти** } **Опції** } **Контакти SIM**.
- 2 Виберіть ім'я та номер для редагування.<br>3 → Лапі ► Релаг контакт та відредагуйте ім
- **⊳ Далі ⊳ Редаг. контакт та відредагуйте ім'я та номер.**

#### Як видалити контакти

- $\cdot \blacktriangleright$  Контакти, виберіть контакт, натисніть  $\circledcirc$ ).
- ï } **Контакти** } **Опції** } **Додатково** } **Стер.всі контакти** } **Так** та } **Так**. При цьому імена та номери на SIM-карті будуть збережені.

#### 24

# Як вибрати для контакту номер за умовчанням

Виберіть номер, який буде першим відображатися для контакту, } **Контакти** і перейдіть до контакту } **Далі** } **Стандарт. номер**.

# Швидкий набір

Збережіть номери в позиціях 1-9 у своєму телефоні, щоб мати до них швидкий доступ.

#### Як встановити або замінити номери швидкого набору

- 1 } **Контакти** } **Опції** } **Швидкий набір**.
- 2 Перейдіть до позиції } **Додати** або } **Замінити** і виберіть номер телефону.

# Як швидко набрати номер

В режимі очікування введіть швидкий номер для зíєднання (від 1 до 9) } **Дзвон.**

# Голосова пошта

Якщо передплачено послугу голосової пошти, абоненти можуть залишати в ній свої повідомлення, якщо Ви не можете відповісти на дзвінок.

# Як зберегти свій номер голосової пошти

Натисніть та потримайте **□ ► Так введіть номер** } **Добре**. Номер можна отримати у постачальника послуг.

# Як дзвонити до служби голосової пошти

Якщо Ваш номер голосової пошти збережений, натисніть та потримайте  $\overline{\bigcirc}$ .

# Як перевірити свій номер голосової пошти

} **Повідомлення** } **Установки** } **Номер гол. пошти**.

# |▒ Переадресація дзвінків

Переадресовуйте дзвінки, наприклад, на автовідповідач.

# Як увімкнути переадресацію дзвінків

- 1 } **Установки** } **Дзвінки** } **Переадр. дзвінків**.
- 2 Виберіть тип дзвінка та опцію переадресації } **Увімкнути**.
- 3 Введіть номер, на який потрібно переадресовувати дзвінки, або натисніть } **Пошук**, щоб знайти контакт, } **Добре**.

# Як вимкнути переадресацію дзвінків

Виберіть опцію переадресації } **Вимкнути**.

# Як перевірити всі опції переадресації

} **Установки** } **Дзвінки** } **Переадр. дзвінків** } **Перевірити все**.

# **|**◎ Більше одного дзвінка

Робота з кількома дзвінками одночасно.

#### Послуга очікування дзвінка

Коли надходить другий дзвінок, лунає звуковий сигнал.

# Як активувати послугу очікування дзвінка

} **Установки** } **Дзвінки** } **Керув. дзвінками**

26

} **Очікування дзвінка** } **Увімкнути** } **Вибрати**.

# Як зробити другий дзвінок

- 1 } **Далі** } **Утрим.**, щоб переключити поточний дзвінок в режим утримання.
- 2 Введіть потрібний номер телефону } **Дзвон.**

#### Отримання другого дзвінка

При отриманні другого дзвінка виберіть одну з таких  $o$ пній:

- Щоб відповісти і переключити активний дзвінок в режим утримання } **Відповісти**.
- Щоб відхилити дзвінок і продовжити розмову **► Зайнято**.
- Шоб відповісти на другий дзвінок і завершити поточний дзвінок } **Замінити акт.дзв.**

# Два дзвінки одночасно

Якщо один із дзвінків активний, а інший перебуває на утриманні, виберіть одну з таких опцій:

- ï Щоб переключатися між двома дзвінками } **Далі ⊳** Перекл.
- ï Щоб обíєднати два дзвінки } **Далі** } **Об'єдн. дзвінки**.
- ï Щоб зíєднати між собою два дзвінки } **Далі**  $\blacktriangleright$  Перевести дзвін. При цьому Ви будете від'єднані від обох дзвінків.
- Щоб підключити дзвінок, який перебуває на утриманні } **Зак.дзв.** } **Так**.
- ï Щоб завершити обидва дзвінки } **Зак.дзв.** } **Ні**.

*Неможливо відповісти на третій дзвінок, не завершивши один із двох перших дзвінків або не обíєднавши дзвінки у конференц-дзвінок.*

# Конференц-дзвінок

Почніть конференц-дзвінок, зíєднавши активний дзвінок та дзвінок на утриманні.

#### Як об'єднати два дзвінки у конференц-дзвінок

} **Далі** } **Об'єдн. дзвінки**.

#### Як додати нового учасника

- 1 } **Далі** } **Утрим.**, щоб переключити обíєднані дзвінки в режим утримування.
- **2** ► Далі ► Додати дзвінок та зателефонуйте іншій особі.<br>**3** ► Далі ► Об'єдн. дзвінки
- 3 } **Далі** } **Об'єдн. дзвінки**.
- Повторюючи цю процедуру, можна додати до п'яти учасників.

# Як відключити одного <sup>з</sup> учасників

} **Далі** } **Відкл. учасника** і виберіть учасника.

# Як почати приватну розмову

- 1 } **Далі** } **Говорити з** і виберіть учасника.
- 2 } **Далі** Виберіть } **Об'єдн. дзвінки** для відновлення конференції.

# Дві телефонні лінії

Робіть окремі дзвінки за різними телефонними номерами, якщо умови підключення до мережі передбачають послугу кількох ліній.

# Як вибрати лінію

28

} **Установки** } **Дзвінки** і виберіть лінію 1 або 2.

# Як змінити назву лінії

} **Установки** } **Дисплей** } **Редаг. назв лінії** і виберіть лінію для редагування.

# Додаткові функції дзвінків

## Тональні сигнали

Під час дзвінка можна користуватися банківськими послугами по телефону або ж керувати автовідповідачем за допомогою тональних сигналів.

- Шоб наліслати тональні сигнали, натисніть  $\overline{(0+)} - \overline{(9)}$ .  $\overline{(*)}$  año  $\overline{(*)}$ .
- Лля очищення екрана після завершення дзвінка натисніть  $\circ$
- Щоб увімкнути чи вимкнути тональні сигнали під час розмови, натисніть ® в режимі очікування і виберіть **Вимкн. сигнали** або **Увімкн. сигнали**.

# Записник

Під час дзвінка можна записувати телефонні номери. Після завершення розмови номер залишається на екрані для набору або занесення до контактів.

# Відображення або приховування свого<br>телефонного номера

Якщо в умовах підключення до мережі передбачено послугу заборони визначення номера вхідного абонента, Ви можете приховати свій номер під час здійснення дзвінка.

#### Як завжди показувати чи приховувати номер телефону

- 1 } **Установки** } **Дзвінки** } **Відображення №**.
- 2 Виберіть **Відобр. номер**, **Прихов. номер** або **Встан.мережею**.

# Тривалість дзвінків

Під час розмови по телефону відображається її тривалість. Ви можете переглянути тривалість останнього дзвінка, вихідних дзвінків і загальний час своїх дзвінків.

# Як перевірити час дзвінків

} **Установки** } **Дзвінки** } **Час та вартість** } **Лічильники**. Щоб скинути } **Далі** і виберіть **Ск. загал.час.дз.** або **Скин.час вихідн.**

# <span id="page-31-0"></span>Повідомлення

Телефон підтримує різноманітні послуги надсилання повідомлень. Довідайтесь у Вашого постачальника мережі про послуги або завітайте на сайт *[www.sonyericsson.com/support](http://www.sonyericsson.com/support)*.

# <span id="page-31-1"></span>Текстові повідомлення (SMS)

Текстові повідомлення можуть містити зображення, анімації, мелодії та звуки.

#### Перед початком користування

Оператор мережі надасть номер центру обслуговування для надсилання та отримання текстових повідомлень. Він може бути збережений на SIM-карті або Ви самі можете додати цей номер.

#### Щоб записати номер центру обслуговування

- 1 } **Повідомлення** } **Установки** } **Текст. повідом.** } **Центр обслугов.** Номер відображається, якщо він збережений на SIM-карті.
- 2 Якщо номера немає, натисніть } **Нов. центр. обсл.** і введіть номер, включаючи знак доступу до міжнародних дзвінків ì+î та код країни } **Зберегти**.

#### Щоб написати та надіслати текстове повідомлення або зберегти варіант у чернетку

- 1 } **Повідомлення** } **Нове повідомл.** } **Текст. повідом.**
- Створіть повідомлення. Шоб вставити об'єкт у повідомлення } **Далі** } **Додати об'єкт**.
- 3 } **Продов.** (Щоб зберегти повідомлення на майбутнє, натисніть і } **Так**, щоб зберегти в папці **Чернетки**.)

- 4 Виберіть **Ввести тел.номер** і введіть номер телефону абонента або **Пошук у Контакт.**, щоб знайти номер чи групу, або виберіть зі списку останніх адресатів.
- 5 Щоб змінити опції за умовчанням для свого повідомлення, щоб, наприклад, запитувати звіт про доставку } **Далі** } **Додатково**, виберіть опцію } **Редагув.** і виберіть установку } **Готово**.
- 6 } **Надісл.**
- *Можна перетворити текстове повідомлення у графічне. Під час створення повідомлення* } **Далі** } **У граф. повідом.**

#### Як скопіювати та вставити текст <sup>в</sup> повідомлення

- 1 Під час створення повідомлення } **Далі** } **Редагув.**
- 2 Виберіть **Копіювати всі**, щоб скопіювати весь текст у своє повідомлення, або **Копіювати текст** } **Почати** і користуйтеся навігаційною клавішею, щоб виділити текст } **Заверш.**
- 3 } **Далі** } **Редагув.** } **Вставити**.

#### Отримання повідомлень

Після отримання текстового повідомлення або автоматично завантаженого графічного повідомлення воно зíявляється в функціональному меню, якщо для **Нові події** було вибрано **Функціон. меню**. } **Перегл.**, щоб читати повідомлення.

Якщо для **Нові події** вибрано **Сплив. вікно**, зíявиться запит про те, чи потрібно прочитати повідомлення. } **Так**, щоб переглянути повідомлення, або } **Ні**, щоб зробити це пізніше. Натисніть  $\textcircled{\texttt{=}}$ , щоб закрити повідомлення. Щоб змінити установки головного меню, % *13 [Головне](#page-13-0) меню*.

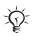

*Якщо памíять телефону заповнена, потрібно видалити текстові повідомлення або повідомлення електронної пошти, після чого можна буде отримувати нові повідомлення.*

# Щоб зателефонувати за номером телефону, який міститься у повідомленні

Виберіть номер телефону, що відображається у повідомленні, } **Дзвон.**

#### Як зберегти об'єкт, включений у текстове повідомлення

- 1 Під час перегляду повідомлення виберіть об'єкт } **Далі**.
- 2 Вибрати **Викорис.** (зíявиться номер телефону, який Ви вибрали), щоб зберегти номер телефону, або **Зберег. картинку**, щоб зберегти картинку, або **Збер. закладку**, щоб зберегти веб-адресу.

# Як зберегти вибране повідомлення

} **Далі** } **Зберегти повід.** вибрати **Збережені пвд.** (SIM-карта) або **Шаблони** (телефон).

# Щоб зберегти кілька повідомлень <sup>в</sup> папці

- 1 Виберіть повідомлення і натисніть } **Далі ⊳ Познач**. **кілька**.
- 2 Перейдіть і } **Познач.**, щоб вибрати повідомлення } **Далі** } **Зберегти повід.**

# Щоб видалити повідомлення

Виберіть повідомлення і натисніть  $\circ$ .

# Щоб зберегти кілька повідомлень <sup>в</sup> папці

- 1 Виберіть повідомлення } **Далі** } **Стерти всі повід.** або } **Познач. кілька**.
- 2 } **Познач.**, щоб вибрати повідомлення } **Далі** } **Стерти повідом.**

# Довгі повідомлення

Кількість символів, дозволена в текстовому повідомленні, залежить від мови, що використовується для його написання. Можна надсилати довге повідомлення, обíєднуючи два чи більше повідомлень. Оплата нараховується за кожне окреме повідомлення у складі довгого повідомлення. В той же час, одержувач може не отримати всі частини довгого повідомлення.

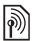

*Дізнайтеся у свого постачальника послуг про максимальну кількість простих повідомлень, які можна обíєднати в одне довге повідомлення.*

# Як активувати довгі повідомлення

} **Повідомлення** } **Установки** } **Текст. повідом.** } **Макс. довж.повід.** } **Макс. можливе**.

#### Щоб отримати звіт про стан доставки надісланого повідомлення

} **Повідомлення** } **Надісл. повід.** і виберіть текстове повідомлення } **Перегл.** } **Далі** } **Деталі**.

# Графічні повідомлення (MMS)

Графічні повідомлення можуть містити текст, картинки, відеокліпи, фотографії, звукові записи та підписи.

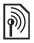

*Телефони відправника та одержувача повинні мати умови підключення до мережі, що передбачають користування цією послугою.*

#### Перед початком користування

Якщо телефон ще не має потрібних установок,  $\rightarrow$  51  $V_{C}$ *<sub>2</sub> <i>N*</sup> $C$ *NCma<sub>HO</sub>* $\alpha$ *Ku* 

#### Створення та надсилання графічних повідомлень

Вибирайте для введення тексту і додавання зображень, звуку, відео, свого підпису та інших вкладень.

### Як створити та надіслати графічне повідомлення

- 1 } **Повідомлення** } **Нове повідомл.** } **Граф. повідом.**
- 2 Додайте текст і } **Далі**, щоб додати обíєкт до повідомлення.

Коли повідомлення готове до надсилання, виконайте ті ж самі дії, що й зізвичайним текстовим повідомленням  $\rightarrow$  **31 Текстові [повідомлення](#page-31-1) (SMS)**.

*Для графічних повідомлень опції такі ж самі, що і для текстових повідомлень, наприклад, копіювання і вставка, зберігання та видалення повідомлень* % *31 Текстові [повідомлення](#page-31-1) (SMS).*
#### Щоб створити власний підпис для графічних повідомлень

} **Повідомлення** } **Установки** } **Граф. повідом.** } **Підпис** } **Новий підпис**.

#### Як зберегти об<sup>í</sup>єкт, включений у графічне повідомлення

% *33 Як зберегти обíєкт, [включений](#page-33-0) у текстове [повідомлення](#page-33-0)*.

#### Автоматичне завантаження

Виберіть, яким чином будуть завантажуватися Ваші графічні повідомлення:

 $\triangleright$  Повідомлення ► Установки ► Граф. повідом.

- } **Автозавантаж.**, щоб переглянути опції:
- Завжди автоматичне завантаження повідомлень.
- **•** Питати у роум. дозвіл на завантаження повідомлень з інших мереж.
- **•** Ніколи у роум. заборона на завантаження повідомлень з інших мереж.
- Завжди питати запит дозволу на завантаження повідомлень.
- **•** Вимк. нові повідомлення відображаються у каталозі ìВхідніî у вигляді піктограм. Виберіть повідомлення і натисніть } **Перегл.**, щоб завантажити його.

#### Голосова пошта

Надсилайте та отримуйте звукові записи у вигляді голосових повідомлень.

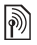

*Телефони відправника та одержувача повинні мати умови підключення до мережі, що передбачають користування цією послугою.*

#### Як записати і надіслати голосове повідомлення

- 1 } **Повідомлення** } **Нове повідомл.** } **Голос. повідом**.
- 
- **2** Запишіть повідомлення ► Стоп.<br>3 ► Надіслати, щоб надіслати пові<br>4 Виберіть Ввел еп апреси щоб 3 } **Надіслати**, щоб надіслати повідомлення.
- 4 Виберіть **Введ. ел. адреси**, щоб ввести адресу електронної пошти, або **Ввести тел.номер**, щоб ввести номер адресата, або **Пошук у Контакт.**, щоб знайти цей номер або групу в **Контакти**, або виберіть зі списку останніх адресатів } **Надіслати**.

#### Отримання голосових повідомлень

Після отримання автоматично завантаженого голосового повідомлення воно зíявляється в головному меню, якщо для **Нові події** вибрано **Функціон. меню**. } **Відтвор.**, щоб прослухати повідомлення.

Якщо для **Нові події** вибрано **Сплив. вікно**, зíявиться запит про те, чи потрібно прослухати звукове повідомлення. } **Так**, щоб відтворити повідомлення, або ►  $\mathsf{H}$ і, щоб зробити це пізніше. Натисніть  $\textcircled{\texttt{A}}$ , щоб закрити повідомлення.

#### Електронна пошта

Підключіться до поштового сервера POP3 або IMAP4 для надсилання та отримання повідомлень електронної пошти за допомогою свого телефону. У телефоні можна використовувати ті ж установки, що й у звичайній компíютерній програмі для електронної пошти.

#### Перед початком користування

Якщо телефон ще не має потрібних установок,  $\rightarrow$  51  $V$ *Становки* 

#### Як створити та надіслати повідомлення електронної пошти

- 1 } **Повідомлення** } **Електр. пошта** } **Нове повідомл.**
- 2 Виберіть **Додати**, щоб ввести адресу електронної пошти, або **Пошук у Контакт.**, щоб знайти адресу в **Контакти**, або адресу електронної пошти зі списку останніх адресатів.
- 3 Щоб додати інших абонентів, виберіть **Кому**, **Копія:** або **Схована копія:**.
- 4 Після закінчення натисніть } **Готово**.
- **5** Введіть тему ⊳ Добре. Введіть текст ► Добре.<br>6 ЛІІоб долати вкладення ► Лолати та виберіть
- 6 Щоб додати вкладення, } **Додати** та виберіть вкладення } **Готово** } **Продов.**
- 7 } **Надісл.** або } **Далі**, щоб переглянути опції.

## Як отримати та прочитати повідомлення **електронної пошти**<br>1 Виберіть Повіломпені

- 1 Виберіть **Повідомлення** } **Електр. пошта** } **Вхідні**. Якщо папка ìВхідніî порожня, } **Над.і отр**. Якщо папка ìВхідніî не порожня, } **Далі** } **Надісл. і отрим.**
- 2 Виберіть повідомлення } **Перегл.**, щоб його прочитати.

## Як відповісти на повідомлення **електронної пошти**<br>1 Вілквийте повіломлен

- 1 Відкрийте повідомлення електронної пошти } **Відповіс.**
- 2 Введіть текст повідомлення } **Далі**, щоб переглянути опції.
- 3 } **Добре** } **Продов.** } **Надісл.**, щоб надіслати повідомлення.

#### Як зберегти об'єкт або вкладення <sup>з</sup> повідомлення електронної пошти

- Шоб зберегти адресу електронної пошти, номер телефону або веб-адресу, } **Далі** та виберіть збереження об'єкта.
- Щоб зберегти вкладення, виберіть повідомлення } **Далі**. Виберіть вкладення } **Зберегти**.

#### Як стерти повідомлення електронної пошти

- Для видалення виділеного повідомлення натисніть  $\overline{\mathbb{C}}$ .
- Шоб видалити кілька повідомлень в папці » Далі } **Познач. кілька**. Перейдіть і } **Познач.**, щоб вибрати повідомлення. } **Далі** } **Позн. для стир.** Позначені повідомлення видаляються при наступному з'єднанні з сервером електронної пошти.

 $\frac{1}{\sqrt{2}}$ : Для користувачів *IMAP4*: ► Далі ► Очистити вхідні *і виберіть* } **З надс. і отрим.** *або* } **Без надсил. і отр.***, щоб видалити позначені повідомлення при наступному зíєднанні з сервером електронної пошти.*

#### Мої друзі

За додатковою інформацією звертайтеся до свого постачальника послуги або завітайте на веб-сторінку *[www.sonyericsson.com/support](http://www.sonyericsson.com/support)*.

# Робота з графікою

### Камера та запис відео

У Вашому телефоні є цифрова фотокамера, яка також працює як цифрова відеокамера. Ви можете робити фотознімки та записувати відеокліпи, а також зберігати їх, використовувати та надсилати іншим. Можна використовувати картинку в якості заставки екрана, фону або обíєкта контактів % *23 Щоб [додати](#page-23-0) [зображення](#page-23-0) чи сигнал дзвінка до контакту*.

#### Як робити знімки і створювати відеокліпи

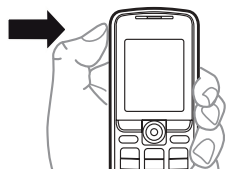

- 1 Натисніть і утримуйте  $\bigcirc$ , щоб увімкнути камеру, натисніть  $\circledcirc$  або  $\circledcirc$ , щоб переключатися між відео та фото.
- $2$  Знову натисніть  $\omega$ , щоб сфотографувати або почати записування відео.
- $3$  Для завершення запису відео натисніть  $\bigcirc$ .

*Також можна вибрати* **Камера** *для увімкнення камери, а потім* **Зняти** *для фотографування або* **Записати***, щоб розпочати запис відео. При спробі зйомки в умовах яскравого освітлення, наприклад під прямим сонячним промінням або світлом лампи, екран може потемніти або фотографія може вийти спотвореною.*

#### Як використовувати функцію масштабування

Використовуйте (6) та (0), щоб збільшувати і зменшувати масштаб.

#### Опції камери

Коли активовано камеру, виберіть } **Далі**, щоб переглянути опції:

- ï **Див. всі кліпи** (відео).
- $\bullet$  Режим зйомки (відео) виберіть Для граф. повід. або **Високоякіс. відео**.
- **Розмір відео** виберіть Вел. (176x144) або Мал. (128x96).
- Нічний режим для покращення якості фотографії або відео в умовах поганого освітлення.
- ï **Ефекти** ñ вибрати різноманітні ефекти для фотографії або відео.
- ï **Див. всі картин.** (картинки).
- $\bullet$  Режим зйомки (картинки) виберіть Звичайний, щоб рамка була відсутня, **Панорама** для комбінування кількох фотографій в одну велику, **Рамки**, щоб додати рамку до фотографії та **Серія** для зйомки чотирьох фотографій у швидкій послідовності.
- $\bullet$  Розмір картинки виберіть Великий 640x480, **Середній 320x240**, **Малий 160x120** або **Розширений**.

- Автотаймер (картинки) фотознімок робиться через кілька секунд після натискання кнопки камери.
- **Якість картинки** виберіть якість фотографії Звичайна або **Висока**.
- Звук затвора (картинки) шоб вибрати різні звукові ефекти затвору.

### Фотографії та відеокліпи

У Вашому телефоні вже є картинки та відеокліпи, які можна видалити з метою очищення пам'яті. Всі картинки та відеокліпи зберігаються в менеджері файлів. Після створення фотографії її також можна переглянути, вибравши **Фото з камери**. Кількість картинок або відеокліпів, які можна зберегти в памíяті телефону, залежить від їх розміру. Підтримуються формати GIF, JPEG, WBMP, BMP, PNG, MP4 та 3GP.

# Як переглянути свої картинки

- 1 } **Фото з камери** або } **Органайзер** } **Менеджер файлів** } **Картинки**.
- 2 Картинки відображаються у вигляді позначок, для відкривання у повний розмір натисніть } **Перегл.**
- 3 } **Горизонтальний**, щоб переглядати картинки горизонтально.
- 4 } **Далі**, щоб вивести на екран опції.

# **Щоб переглянути свої відеокліпи**<br>1 ⊳ Органайзер ► Менеджер файлів ► Відес

- **1 •** Органайзер ► Менеджер файлів ► Відео.<br>2 Перегл. ► Відтвор.<br>3 Стоп та ► Лапі, щоб вивести на екран ог
- 2 } **Перегл.** } **Відтвор.**
- 3 } **Cтоп** та } **Далі**, щоб вивести на екран опції.

**This is the Internet version of the user's guide © Print only for private use.**

#### Як шукати фотографії камери за часом

- 1 } **Фото з камери** або **Органайзер** } **Менеджер файлів** } **Картинки** } **Фото з камери**.
- 2 } **Далі** } **Пошук за часом** і переглядайте фотографії камери, відсортовані за датою чи місяцем у хронологічному порядку.

#### Обмін фотографіями та відеокліпами

Обмінюйтеся фотографіями та відеокліпами з друзями за допомогою одного з доступних методів передачі. Обмін матеріалами, захищеними авторським правом, неможливий.

Використовуючи кабель USB, можна переносити знімки та відеокліпи на комп'ютер  $\rightarrow$  56 [Кабель](#page-56-0) USB.

#### Щоб надіслати фотографію або відеокліп

- 1 } **Органайзер** } **Менеджер файлів** } **Картинки** або } **Відео**.
- 2 Виберіть фотографію або відеокліп } **Далі • Надіслати. Виберіть метол передачі.**

#### Щоб отримати і зберегти фотографію чи відеокліп

- З повідомлення, що містить даний об'єкт, % *31 [Повідомлення](#page-31-0)*.
- Якщо використовується інший метод передачі, впевніться, що він активований, і дотримуйтесь інструкцій, що з'являються.

#### Заставка та фон

У телефоні є екранна заставка, яка активується, якщо телефон знаходиться в режимі очікування впродовж кількох секунд. Впродовж ще кількох секунд з метою енергозбереження активується "режим сну". Якщо в телефоні встановлена фонова картинка, ця картинка відображається в режимі очікування.

#### Як використати картинку

- 1 } **Органайзер** } **Менеджер файлів** } **Картинки** і виберіть зображення.
- 2 } **Далі** } **Використати як** і виберіть опцію.

### **PhotoDJ™**

Для отримання докладнішої інформації щодо використання PhotoDJ<sup>™</sup> у своєму телефоні завітайте на веб-сторінку *[www.sonyericsson.com/support](http://www.sonyericsson.com/support)*.

## Розваги

#### Мультимедійний плеєр

Вілтворюйте музичні та вілеокліпи, - завантажені, отримані в графічному повідомленні чи передані з комп'ютера. Підтримуються наступні типи файлів: MP3, MP4, 3GP, AMR, MIDI, IMY, EMY та WAV (з максимальною швидкістю дискретизації 16 кГц). Також Ви можете використовувати потокові файли, що сумісні з форматом 3GPP.

#### Щоб відтворити музику або продивитись відеокліп

} **Розваги** } **Мультимед. плеєр** і переглядайте пісні, вибравши **Виконавці**, **доріжок**, **Списки відтвор.** або **Відеозаписи**. Виділіть назву } **Відтвор.**

#### Керування мультимедійним плеєром

- ï **Cтоп** ñ призупинити відтворення музичного запису.
- Пауза призупинити відтворення відеокліпа.
- $\cdot$  Натисніть  $\circledcirc$ , щоб перейти до наступного музичного запису або відеокліпа.
- Натисніть  $\circledS$ , щоб перейти до попереднього музичного запису або відеокліпа.
- Натисніть і утримуйте @ або . щоб перемотати назад або вперед під час відтворення музичних записів чи відеокліпів.
- Натискайте (6) або © для регулювання гучності.
- $\cdot$  Натисніть  $\circledcirc$ , щоб перейти до браузера мультимедійного плеєра.
- Натисніть і утримуйте  $\circ$ ), щоб вийти.

#### Опції мультимедійного плеєра

Коли активовано мультимедійний плеєр, виберіть } **Далі**, щоб переглянути опції:

- ï **Зараз відтвор.**, щоб побачити, який запис відтворюється.
- ï **Додати медіа**, щоб додати файли або папки до списку відтворення.
- ï **Сортувати**, щоб сортувати за імíям виконавця, назвою або послідовністю, у якій файли були додані до списку відтворення.
- ï **Видалити**, щоб видалити файл. В списку **доріжок** файл назавжди видаляється з памíяті.
- ï **Згорнути**, щоб згорнути музичний плеєр і повернутись у режим очікування (відтворення музики продовжується).
- **Перейменувати перейменувати списки відтворення,** створені користувачем.
- ï **Видал.спис.відт.** ñ видалити списки відтворення, створені користувачем.
- Інформація переглянути інформацію про активний запис або відеокліп.
- **•** Режим відтвор. виберіть Довільно, щоб файли відтворювалися в довільному порядку, або **По колу**, щоб після закінчення відтворення останнього запису список відтворювався спочатку.
- Еквалайзер змінити установки високих і низьких частот.
- Надіслати надіслати музичний файл або відеокліп.
- Зняти кадр коли відеокліп призупинено, зробити знімок кадру відеокліпа.

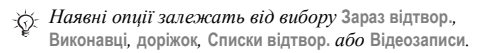

**<u><sup></sub> <b>PlayNow™**</u>, щоб прослухати наперед, **• PlayNow™**, щоб прослухати наперед,</u></sup> придбати та завантажити музику через Інтернет. Якщо телефон ще не має потрібних установок,  $\rightarrow$  **51** *[Установки](#page-51-0)***. За лолатковою інформацією** звертайтеся до свого постачальника послуги або завітайте на веб-сторінку *[www.sonyericsson.com/support](http://www.sonyericsson.com/support)*.

#### Сигнали дзвінка, мелодії, звуки та сигнальні сповіщення

У якості сигналів дзвінка можна використовувати стандартні та поліфонічні мелодії. Ви можете обмінюватися мелодіями за допомогою якогось методу передачі. Звуковий файл, що не може бути встановлений у якості сигналу дзвінка, не підтримується. Обмін матеріалами, захищеними авторським правом, неможливий.

#### Як вибрати сигнал дзвінка

} **Установки** } **Звуки і сигнали** } **Сигнал дзвінка**.

#### Щоб увімкнути або вимкнути сигнал дзвінка

Натисніть та потримайте клавішу (#-3) в режимі очікування. Усі сигнали, окрім сигналу будильника, будуть увімкнені або вимкнені.

#### Як встановити гучність сигналу дзвінка

} **Установки** } **Звуки і сигнали** } **Гучність дзвінка** і натисніть (6) або (6), щоб зменшити або збільшити **► Зберегти.** 

#### Як встановити вібросигнал

- 1 } **Установки** } **Звуки і сигнали** } **Вібросигнал**.
- 2 Встановіть сигнальне оповіщення на **Увімк.**, **Увімк. (беззв.)** або **Вимк.**

#### Як встановити опції звуків та сигналів

- } **Установки** } **Звуки і сигнали**, можна встановити:
- **•** Сигн. повідомл. вибрати оповішення про повідомлення.
- Звук клавіш вибрати звук натискання на клавіші.

#### Щоб надсилати та отримувати мелодії

- 1 } **Органайзер** } **Менеджер файлів** } **Звуки** і виберіть мелолію.
- 2 } **Далі** } **Надісл.** і виберіть метод передачі.

При отриманні мелодії дотримуйтесь інструкцій, що зíявляються на екрані.

*У текстовому повідомленні неможливо надіслати поліфонічну мелодію або файл MP3.*

#### Диктофон

Ви можете записувати свої голосові повідомлення або розмови, які можна встановити в якості сигналів дзвінка. При отриманні вхідного дзвінка запис автоматично зупиняється. Записи зберігаються в телефоні.

*У деяких країнах закон зобовíязує повідомляти співрозмовника про те, що його записують.*

#### Як почати записування звуку

} **Розваги** } **Запис звуку**.

**This is the Internet version of the user's guide © Print only for private use.**

#### Як прослухати записи

- 1 } **Органайзер** } **Менеджер файлів** } **Звуки** і виберіть запис.
- 2 } **Відтворити**, щоб прослухати запис. Натисніть або , щоб перейти до попереднього або наступного запису. Натисніть } **Cтоп**, щоб припинити відтворення. } **Далі**, щоб переглянути опції.

#### Теми, ігри та програми

У Вашому телефоні заздалегідь збережено теми, ігри та програми. Ви можете також завантажувати новий вміст до телефону. Для отримання докладнішої інформації відвідайте веб-сторінку *[www.sonyericsson.com/support](http://www.sonyericsson.com/support)*.

#### Щоб встановити тему

} **Органайзер** } **Менеджер файлів** } **Теми** виберіть тему **⊳ Встанов.** 

#### Щоб надіслати й отримати тему

- 1 } **Органайзер** } **Менеджер файлів** } **Теми** і виберіть тему.
- 2 } **Далі** } **Надісл.** і виберіть метод передачі. При отриманні теми дотримуйтесь інструкцій, що зíявляються на екрані.

#### Як завантажити тему

} **Органайзер** } **Менеджер файлів** } **Теми** і перейдіть до прямої адреси } **Перейти**.

Якщо телефон ще не має потрібних установок,

 $\rightarrow$  51 [Установки](#page-51-0).

#### Як розпочати та завершити гру

- 1 } **Розваги** } **Ігри** і виберіть гру } **Вибрати**.
- Натисніть та потримайте  $\dot{\text{D}}$ , щоб завершити гру.

#### Як завантажити гру

**⊳ Розваги ⊳ Ігри і перейдіть до прямої адреси ► Перейти.** Якщо телефон ще не має потрібних установок,  $\rightarrow$  51 *<i>Становки*.

#### Як запустити або вимкнути програму

- 1 } **Органайзер** } **Менеджер файлів** } **Програми** і виберіть програму } **Вибрати**.
- 2 Натисніть і утримуйте  $\circledcirc$ , щоб завершити програму.

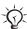

*Нерозпізнані формати зберігаються в папці* **Інша***.*

#### Як завантажити програму

} **Послуги Інтернет** } **Далі** } **Перейти** } **Закладки** до прямої адреси } **Перейти**.

Якщо телефон ще не має потрібних установок,

 $\rightarrow$  51 [Установки](#page-51-0).

## Звíязок

<span id="page-51-0"></span>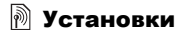

*Перед використанням Інтернету, обміну повідомленнями, папки ìМої друзіî або PlayNowô у Вашому телефоні потрібно визначити спеціальні установки.*

Установки можуть бути введені в телефон ще до його продажу. В іншому разі зв'яжіться з оператором мережі, постачальником послуг або завітайте на веб-сторінку *[www.sonyericsson.com/support](http://www.sonyericsson.com/support)* за додатковою інформацією.

Щоб мати змогу користуватися Інтернетом, а також надсилати та отримувати графічні повідомлення та електронну пошту, необхідні такі умови:

- Умови підключення повинні передбачати передачу даних.
- В телефоні повинні бути введені потрібні установки.
- У деяких випадках вимагається реєстрація користувача Інтернету та електронної пошти у постачальника послуг або оператора мережі.

## **• Введення установок**

Якщо в телефоні немає завчасно введених установок, можна:

- ï Отримати установки в повідомленні від свого оператора мережі, постачальника послуг або завітати до веб-сторінки *[www.sonyericsson.com/support](http://www.sonyericsson.com/support)*.
- Ввести або змінити установки вручну.

## **<b>Використання Інтернету**

Ви можете переглядати сторінки Інтернету, використовуючи протокол HTTP (Hyper Text Transfer Protocol) (Протокол передачі гіпертексту).

#### Як вибрати профіль Інтернету

} **Установки** } **Зв'язок** } **Устан. Інтернету** } **Інтернет-профілі** та виберіть профіль, який буде використовуватися.

#### Як почати сеанс роботи браузера

} **Послуги Інтернет** і виберіть послугу. } **Далі**, щоб переглянути опції.

#### Щоб припинити перегляд сторінок Інтернету

} **Далі** } **Вийти з браузера**.

#### Опції під час сеансу роботи браузера

} **Далі**, щоб переглянути опції. Меню містить наступні опції, але може залежати від веб-сторінки, яку Ви відвідуєте.

- } **Перейти** для опцій:
- Sony Ericsson перейти до вказаної заздалегідь домашньої сторінки.
- **Закладки** створити, використати або відредагувати закладки.
- Введіть адресу ввести адресу веб-сторінки.
- Архів список раніше відвіданих веб-сторінок.
- } **Інструменти** для опцій:
- Дод. закладку додати нову закладку.
- $\cdot$  3бер. картинку зберегти картинку.
- Зберегти сторін. зберегти поточну веб-сторінку.

52

**This is the Internet version of the user's guide © Print only for private use.**

- Оновити сторінку оновити поточну веб-сторінку.
- Надіслати адресу надіслати посилання на поточну веб-сторінку.
- Зробити дзвінок здійснити дзвінок під час перегляду. Натисніть } **Далі** } **Зак.дзв.**, щоб закінчити дзвінок і продовжити сеанс роботи браузера.

} **Перегл.**, щоб переглянути опції:

- Повний екран вибрати звичайний розмір або на повний екран.
- Лише текст вибрати повний вміст або лише текст.
- Масштабування збільшити або зменшити масштаб на веб-сторінці.
- До звич. розміру встановити стандартний масштаб.
- } **Додатково**, щоб ввести установки браузера.

} **Вийти з браузера**, щоб розірвати зíєднання та перейти в режим очікування.

*Якщо під час перебування на веб-сторінці Ви вибрали адресу електронної пошти, за цією адресою можна надіслати текстове повідомлення.*

#### Як працювати із закладками

} **Послуги Інтернет** } **Далі** } **Перейти** } **Закладки** та виберіть закладку } **Далі**. Виберіть опцію.

#### Захист в Інтернеті

Підтримується перегляд сторінок Інтернету у захищеному режимі. Використовуючи профіль Інтернету, можна увімкнути безпечний перегляд в телефоні.

#### Достовірні сертифікати

Деякі послуги Інтернету, наприклад банківські, потребують, щоб у телефоні були встановлені спеціальні сертифікати. В памíяті нового телефону вже можуть бути збережені сертифікати центрів сертифікації.

#### Щоб перевірити сертифікати у телефоні

} **Установки** } **Зв'язок** } **Устан. Інтернету** } **Захист** } **Достов. сертиф.**

### <span id="page-54-0"></span>Синхронізація

Синхронізуйте контакти, події, завдання і нотатки в телефоні з компíютером за допомогою якогось методу передачі або послуги Інтернету. Програмне забезпечення синхронізації для Вашого комп'ютера можна знайти на компакт-диску, який постачається разом із телефоном. Також Ви можете відвідати веб-сторінку *[www.sonyericsson.com/support](http://www.sonyericsson.com/support)*, щоб завантажити програмне забезпечення або посібники з синхронізації.

#### Синхронізація з комп'ютером

Встановіть програмне забезпечення синхронізації з компакт-диска, що входить до комплекту поставки телефону, або завантажте його з веб-сторінки *[www.sonyericsson.com/support](http://www.sonyericsson.com/support)*. Програмне забезпечення містить довідкову інформацію.

*Перед установкою будь-якої нової чи оновленої версії програмного забезпечення потрібно видалити всі попередньо встановлені програми, що стосуються звíязку телефону з компíютером.*

#### Синхронізація через Інтернет

Виконуйте синхронізацію в режимі онлайн за допомогою послуг Інтернету. Якщо в телефоні немає потрібних установок, % *51 [Установки](#page-51-0)*.

#### Щоб ввести установки віддаленої синхронізації

- 1 } **Органайзер** } **Синхронізація** та } **Так** або } **Новий реєс. запис**.
- 2 Введіть назву нового реєстраційного запису } **Продов.**
- 3 Введіть такі установки:
	- ï **Адреса сервера** ñ URL сервера.
	- $\cdot$   $\blacksquare$   $\blacksquare$  **IM**<sup>'</sup>**я** користувача.
	- Пароль пароль користувача.
	- З'єднання вибрати Інтернет-профіль.
	- Програми позначити програми, які потрібно синхронізувати.
	- **Установки прогр.** вибрати програму та ввести назву бази даних та, якщо необхідно, імíя користувача і пароль.
	- **•** Період синхроніз. встановити частоту синхронізації.
	- **•** Віддал. ініціаліз. вибір: завжди приймати, ніколи не приймати чи завжди запитувати перед початком синхронізації.
	- **Віддален.** захист ввести ідентифікатор сервера та пароль.
- 4 **▶ Зберегти** зберегти новий реєстраційний запис.

#### Щоб почати віддалену синхронізацію

} **Органайзер** } **Синхронізація**, виберіть реєстраційний запис } **Пуск**.

## <span id="page-56-0"></span>Кабель USB

За допомогою кабелю USB, що входить до комплекту, можна виконувати обмін інформацією між телефоном і компíютером. Для отримання детальнішої інформації завітайте на сторінку *[www.sonyericsson.com/support](http://www.sonyericsson.com/support)*.

#### Як приєднати телефон за допомогою кабелю USB

Вашим телефоном можна користуватися у двох різних режимах за допомогою кабелю USB, а саме **Передача** та **Режим тел.**

# **Передача файлів**<br>1 Увімкніть телефон

- 1 Увімкніть телефон.
- 2 Приєднайте кабель USB до свого телефону і комп'ютера.
- 3 Виберіть **Передача** у діалоговому вікні, що зíявиться в телефоні. У цьому режимі телефон вимкнеться і з'явиться в якості знімного диску в комп'ютері. Проглядайте і перетягуйте файли з телефону в компíютер чи навпаки.
- 4 Щоб припинити USB-зв'язок, натисніть праву клавішу миші на піктограмі знімного диску у вікні Провідника MicrosoftÆ WindowsÆ в компíютері та виберіть Eject (Витягнути диск).
- 5 Від'єднайте кабель USB від телефону та комп'ютера.
- *Не відíєднуйте кабель USB від телефону або компíютера під час передачі, оскільки це може пошкодити памíять телефону.*

# Режим телефону<br>1 **Ветановіть Sony E**r

- Встановіть Sony Ericsson PC Suite на свій комп'ютер. Це можна зробити з компакт-диску, що поставляється з Вашим телефоном, чи завантажити і установити PC Suite з *[www.sonyericsson.com/support](http://www.sonyericsson.com/support)*.
- 2 Увімкніть телефон.<br>3 Приєднайте кабель
- 3 Приєднайте кабель USB до свого телефону і комп'ютера.
- 4 Виберіть **Режим тел.** у діалоговому вікні, що зíявиться в телефоні.
- 5 По закінченні від'єлнайте кабель USB від телефону та комп'ютера.

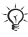

*Ви не можете переглянути переміщені файли в телефоні, поки не відíєднаєте кабель USB від телефону.*

#### Бездротова технологія зв'язку  $Blue$ tooth $T$ <sup>M</sup>

Бездротова технологія Bluetooth дозволяє встановлення бездротового зíєднання з іншими пристроями Bluetooth. Надсилайте або отримуйте об'єкти, використовуючи для передачі бездротову технологію Bluetooth. Виберіть пристрій зі списку знайдених пристроїв.

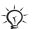

*Для зíєднання Bluetooth ми рекомендуємо відстань не більше 10 метрів, при цьому на шляху мають бути відсутніми перешкоди.*

- Перед початком користування<br>• Увімкніть функцію Bluetooth, щоб встановити з'єднання з іншими пристроями.
- Перед тим, як можна буде користуватися пристроєм Bluetooth з телефоном, цей пристрій потрібно один раз додати до телефону. телефон і пристрій будуть розпізнавати один одного кожного наступного разу при вмиканні в зоні покриття.

*Перевірте, чи місцеві закони та правила не забороняють використання бездротової технології Bluetooth. Якщо використання Bluetooth не дозволяється, необхідно впевнитись, що функція Bluetooth вимкнена.* 

#### Як увімкнути функцію Bluetooth у своєму телефоні.

 $\blacktriangleright$  Установки  $\blacktriangleright$   $3$ в'язок  $\blacktriangleright$  Bluetooth  $\blacktriangleright$  Увімк.

#### Як ввести ім<sup>í</sup><sup>я</sup> телефону

- 1 } **Установки** } **Зв'язок** } **Bluetooth** } **Ім'я телефону**.
- Введіть ім'я для свого телефону, щоб воно відображалось на інших пристроях.

#### Як показати чи приховати свій телефон

} **Установки** } **Зв'язок** } **Bluetooth** } **Видимість** } **Показ. телефон** або } **Приховув. тел.**

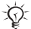

58

*Якщо приховати телефон, інші пристрої не зможуть знайти його за допомогою бездротової технології Bluetooth.*

#### Як додати пристрій у список пристроїв

- 1 } **Установки** } **Зв'язок** } **Bluetooth** } **Мої пристрої** } **Новий пристрій**, щоб шукати доступні пристрої.
- 2 Виберіть пристрій зі списку.<br>3 Ввеліть пароль якщо необхі
- Введіть пароль, якщо необхідно.

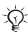

*Впевніться, що функція Bluetooth в іншому пристрої увімкнена, і він перебуває в зоні видимості.*

#### Як зберігати енергію

} **Установки** } **Зв'язок** } **Bluetooth** } **Збереж. енергії ► Увімк.** 

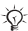

*Це знижує споживання енергії при використанні одного пристрою Bluetooth. Вимкніть, якщо використовується кілька пристроїв Bluetooth.*

#### Як додати пристрій Bluetooth handsfree

Впевніться, що пристрій handsfree готовий до утворення пари. Див. Посібник користувача для пристрою handsfree.

#### Переключення звуку при використанні пристрою Bluetooth<sup>™</sup> handsfree

Переведіть звук для дзвінків під час використання пристрою Bluetooth handsfree. Також можна передавати звук для дзвінків, використовуючи клавіатуру.

#### Як перевести звук під час використання пристрою handsfree

Під час дзвінка } **Далі** } **Перевести звук** та виберіть пристрій.

#### Спрямування звуку

Спрямовуйте звук, коли відповідаєте на дзвінок, за допомогою клавіатури або клавіші на пристрої handsfree.

#### Як спрямувати звук під час відповіді на дзвінок через handsfree

- 1 } **Установки** } **Зв'язок** } **Bluetooth** } **Handsfree** } **Вхідний дзвінок**.
- 2 Виберіть **На телефон**, щоб спрямувати звук на телефон, або **Hа handsfree**, щоб спрямувати звук на пристрій handsfree.

#### Як переносити об'єкти

- 1 Виберіть об'єкт для перенесення.<br>2 ► Лапі ► Надісл. і виберіть Через Е
- 2 } **Далі** } **Надісл.** і виберіть **Через Bluetooth**.

#### Інфрачервоний порт

ІЧ-порт Вашого телефону використовується для обміну інформацією з іншим приладом, обладнаним ІЧ-портом.

#### Щоб визначити установки ІЧ-порту

} **Установки** } **Зв'язок** } **ІЧ-порт** } **Увімк.** або } **10 хвилин**, щоб увімкнути на 10 хвилин.

#### Як <sup>з</sup><sup>í</sup>єднати два пристрої

- 1 Увімкніть інфрачервоні порти на обох пристроях.
- 2 Впевніться, що ІЧ-порт телефону спрямований на ІЧ-порт іншого пристрою і вони знаходяться на відстані не більше, ніж 20 см.

# **Як переносити об'єкти через ІЧ-порт**<br>1 лВиберіть об'єкт для перенесення

- 1 Виберіть об'єкт для перенесення.<br>2 | Папі в Наліспати і виберіть Чере
- 2 } **Далі** } **Надіслати** і виберіть **Через ІЧ-порт**.

#### 60

**This is the Internet version of the user's guide © Print only for private use.**

## Служба оновлень

Оновлюйте програмне забезпечення Вашого телефону за допомогою останніх версій. Коли з'являється нова версія програмного забезпечення, її можна завантажити і встановити, не впливаючи на вміст телефону.

Виберіть один з наступних способів оновлення програмного забезпечення телефону:

- "По повітрю" за допомогою телефону, віддалена служба оновлень Sony Ericsson.
- В режимі онлайн за допомогою кабелю USB та комп'ютеру, що підключений до Інтернету. служба оновлень Sony Ericsson.

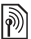

*Для віддаленої служби оновлень необхідний доступ до даних (GPRS). Ваш оператор мережі надасть Вам послуги, що передбачають доступ до даних, та ціни на них.*

#### Як користуватися віддаленою службою оновлень

} **Установки** } **Загальне** } **Послуга оновл.**, щоб вивести на екран опції:

- Шукати оновлен. пошук останніх доступних версій програмного забезпечення. Почніть процес оновлення, дотримуючись вказівок щодо встановлення.
- **Версія програми** відображення програмного забезпечення, що встановлене в телефоні на даний момент.
- Нагадування установка часу пошуку нового програмного забезпечення.

#### Як користуватися службою оновлень Sony Ericsson

Приєднайте кабель USB до комп'ютера і телефону.<br>1 Вілвілайте веб-сторінку

- 1 Відвідайте веб-сторінку *[www.sonyericsson.com/support](http://www.sonyericsson.com/support)*.
- 2 Виберіть регіон і країну.
- 3 Виберіть свій виріб або введіть назву виробу.
- 4 Виберіть службу оновлень Sony Ericsson і дотримуйтесь інструкцій на екрані.

# Додаткові функції

#### Час та дата

У режимі очікування завжди відображається поточний час.

#### Як установити час і дату

- ï } **Установки** } **Загальне** } **Час та дата**.
- Щоб установити час і формат часу, ► Час введіть час } **Формат** і виберіть формат } **Вибрати** } **Зберегти**.
- Шоб установити дату і формат дати. ► Дата введіть дату } **Формат** і виберіть формат } **Вибрати** } **Зберегти**.
- Шоб змінити часовий пояс. ► Часовий пояс виберіть опцію } **Вибрати**.
- Щоб увімкнути чи вимкнути перехід на літній час, } **Літній час** виберіть опцію } **Вибрати**.
- Для автоматичного вибору часового поясу ► Авт. **часовий пояс** виберіть опцію } **Вибрати**.

#### Будильник

Будильник спрацьовує навіть у випадку, коли встановлено беззвучний режим роботи або коли телефон вимкнено.

#### Як вибрати установки та використати будильник

- **Будильники і виберіть опцію:**
- ï Щоб встановити будильник, } **Будильник** вкажіть час **► Зберегти.**
- Щоб встановити сигнал будильника, що повторюється, } **Періодич. сигнал** вкажіть час } **Продов.** виберіть дні **Познач.** } **Готово**.
- Шоб вибрати сигнал, ► Сигнал будильн. виберіть звук } **Вибрати**.

- Щоб вимкнути сигнал будильника, коли він спрацює, натисніть будь-яку клавішу.
- ï Щоб вимкнути сигнал будильника, виберіть **Будильник** або **Періодич. сигнал** } **Вимк.**

### Профілі

У телефоні є заздалегідь визначені профілі, які встановлені відповідно до певних умов. У телефоні передбачена опція, яка дозволяє відновити всі початкові установки профілю.

#### Як використовувати профілі

**▶ Установки** ▶ Загальне ▶ Профілі:

- Виберіть профіль, що буде використовуватися.
- Шоб переглянути та відредагувати профіль,  $\triangleright$  Далі } **Перегл. і редаг.**
- Щоб відновити початкові установки профілів,  $\blacktriangleright$  Далі  $▶$  Ск. парам. проф.

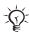

*Стандартну назву звичайного профілю змінити неможливо.*

#### Екран запуску

При увімкненні або вимкненні телефону на дисплеї зíявляється екран запуску.

#### Як вибрати екран запуску

} **Установки** } **Дисплей** } **Екран запуску** та виберіть опцію.

#### Яскравість

Регулювання яскравості екрана.

**This is the Internet version of the user's guide © Print only for private use.**

#### Як установити яскравість

**▶ Установки ▶ Дисплей ▶ Яскравість і натисніть <br> ©** або , щоб встановити рівень яскравості } **Зберегти**.

#### Годинник в режимі сну

Показує годинник в режимі сну.

#### Як активувати годинник <sup>в</sup> режимі сну

} **Установки** } **Дисплей** } **Годин. у реж. сну** } **Увімк.**

#### Календар

Ви можете додавати, редагувати або встановлювати нагадування про події. Календар можна синхронізувати з календарем на комп'ютері або з календарем в Інтернеті  $\rightarrow$  54  $C$ инхронізація.

#### Як додати нову подію

- 1 } **Органайзер** } **Календар** та виберіть дату } **Вибрати** } **Нова подія** } **Додати**.
- 2 Введіть деталі } **Продов.**, щоб підтвердити кожний введений елемент } **Вибрати** щоб підтвердити.

#### Як переглянути подію

- 1 } **Органайзер** } **Календар** і виберіть день.
- 2 Виберіть подію } **Перегл.**

#### Як переглянути календарний тиждень

} **Органайзер** } **Календар** } **Далі** } **Перег. тиждень**.

#### Як встановити опції нагадувань

- 1 } **Органайзер** } **Календар** } **Далі** } **Додатково** } **Нагадування**.
- 2 } **Завжди**, щоб нагадування подавало звуковий сигнал навіть у випадку, якщо телефон вимкнено або встановлено беззвучний режим.
- 3 Коли звучить нагадування:
- ï Якщо **Нові події** встановлено на **Функціон. меню** } **Перегл.**, щоб прочитати подію.
- ï Якщо **Нові події** встановлено на **Сплив. вікно**, виберіть **Так**, щоб прочитати подію, або **Ні**, щоб вимкнути нагадування.

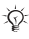

66

*Опція нагадування, встановлена у календарі, впливає на опцію нагадування, встановлену для завдань.*

#### Переміщення по календарю

Для переміщення між днями та тижнями користуйтеся навігаційною клавішею.

**Установки календаря**<br>► Органайзер ► Календар ► Далі і виберіть опцію.

- **•** Перег. тиждень переглянути події на тиждень.
- Нова подія додати нову подію.
- Змінити дату перейти до іншої дати календаря.
- Додатково знайти і встановити нагадування або вибрати початковий день тижня.
- Стерти стерти події.
- Довідка за докладнішою інформацією.

#### Як надіслати та отримати інформацію про подію

- 1 } **Органайзер** } **Календар** і виберіть подію для певного дня.
- 2 } **Далі** } **Надісл.** і виберіть метод передачі.

При отриманні події дотримуйтесь вказівок на екрані.

#### Завдання

Додавайте нові завдання або використовуйте вже існуючі завдання в якості шаблонів. Також для завдань можна встановити нагадування.

#### Як додати нове завдання

- 1 } **Органайзер** } **Завдання** } **Нове завдання** } **Додати**.
- 2 Виберіть **Завдання** або **Тел. дзвінок** } **Вибрати**.
- 3 Введіть деталі та підтвердьте кожний введений елемент.

#### Як переглянути завдання

 $\triangleright$  Органайзер ► Завдання і виберіть завдання ► Перегл.

#### Як надіслати та отримати завдання

- 1 } **Органайзер** } **Завдання** і виберіть завдання для певного дня.
- 2 } **Далі** } **Надісл.** і виберіть метод передачі.

При отриманні завдання дотримуйтесь інструкцій, що зíявляються на екрані.

#### Як встановити опції нагадувань

- 1 } **Органайзер** } **Завдання** і виберіть завдання } **Далі** } **Нагадування**.
- 2 } **Завжди** для того, щоб нагадування подавало звуковий сигнал, навіть якщо телефон вимкнено або встановлено беззвучний режим.
- 3 Коли звучить нагадування:
	- ï Якщо **Нові події** встановлено на **Функціон. меню** } **Перегл.**, щоб прочитати завдання.
	- ï Якщо **Нові події** встановлено на **Сплив. вікно**, виберіть **Так**, щоб прочитати завдання, або **Ні**, щоб вимкнути нагадування.

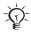

*Опція нагадування, встановлена для завдань, впливає на опцію нагадування, встановлену у календарі.*

#### Нотатки

Створюйте нотатки та зберігайте їх у списку. Нотатка може відображатися в режимі очікування.

#### Як додати нотатку

} **Органайзер** } **Нотатки** } **Нова нотатка** } **Додати**, введіть нотатку } **Зберегти**.

#### Як відредагувати нотатки

**⊳ Органайзер** ► Нотатки виберіть нотатку ► Далі та редагуйте нотатку } **Зберегти**.

#### Калькулятор

Користуйтеся калькулятором для додавання, віднімання, ділення та множення.

- } **Органайзер** } **Калькулятор**.
- Щоб вибрати  $x + 0$ . Натисніть  $\circledcirc$  або  $\circledcirc$ .
- $\cdot$  Шоб стерти символ, натисніть  $\circ$ .

#### 68

**This is the Internet version of the user's guide © Print only for private use.**

#### Блокування SIM-картки

Функція блокування SIM-картки захищає від несанкціонованого доступу лише користування послугами, а не сам телефон. Після заміни SIM-карти телефон буде працювати з новою SIM-картою.

Більшість SIM-карток продаються з активованим блокуванням. Якщо блокування SIM-картки активовано, то при кожному увімкненні телефону потрібно вводити PIN-код (Personal Identity Number – Персональний ідентифікаційний номер).

При введенні неправильного PIN-коду три рази поспіль SIM-картка блокується. Блокування картки супроводжується повідомленням **Код PIN заблоков.** Щоб розблокувати SIM-картку, потрібно ввести код PUK (Personal Unblocking Key – Персональний код розблокування). Коди PIN та PUK надаються оператором мережі. Код PIN можна редагувати та вибирати новий від чотирьох до восьми цифр.

*Якщо під час зміни PIN-коду на дисплеї зíявилось повідомлення* **Коди не збігаються***, це означає, що новий PIN-код введено неправильно. Якщо на дисплеї зíявилось повідомлення* **Невірний код PIN***, а слідом за ним ñ повідомлення* **Старий код PIN:***, це означає, що старий PIN-код введено неправильно.*

#### Як розблокувати SIM-карту

- 1 Коли відобразиться **Код PIN заблоков.**, введіть Ваш код PUK і натисніть } **Добре**.
- 2 Введіть новий PIN-код (від 4 до 8 цифр) } **Добре**.
- 3 Знову введіть новий PIN, щоб його підтвердити } **Добре**.

#### Як змінити код PIN

- 1 } **Установки** } **Загальне** } **Блокування** } **Блокування SIM-карти** } **Змінити код PIN**.
- **2** Введіть Ваш РІN ► Добре.<br>**3** Введіть новий РІN-кол (ві.
- **3** Введіть новий PIN-код (від 4 до 8 цифр) ► Добре.<br>4. Знову введіть новий PIN, щоб його підтвердити.
- Знову введіть новий PIN, щоб його підтвердити } **Добре**.

#### Як увімкнути або вимкнути блокування SIM-карти

- 1 } **Установки** } **Загальне** } **Блокування** } **Блокування SIM-карти** } **Захист** і виберіть **Увімк.** або **Вимк.**
- 2 Введіть Ваш PIN } **Добре**.

#### Блокування клавіатури

Заблокуйте клавіатуру, щоб уникнути випадкового набору номера. Блокування клавіатури не перешкоджає відповіді на вхідні дзвінки і відновлюється після дзвінка. Клавіатура залишається заблокованою до її розблокування вручну.

*Дзвінок на міжнародний номер екстреної служби допомоги 112 або 911 залишиться доступним навіть після блокування клавіатури.*

#### Щоб заблокувати та розблокувати клавіатуру вручну

- Натисніть (\*<sup>88</sup>) ► Бл. клав.
- Щоб розблокувати клавіатуру, натисніть  $(x_0, y_0)$ **⊳ Розблок.**

**This is the Internet version of the user's guide © Print only for private use.**

#### Автоматичне блокування клавіатури

Використовуйте блокування клавіатури в режимі очікування для блокування клавіш через кілька секунд після останнього натискання.

#### Як встановити автоматичне блокування

} **Установки** } **Загальне** } **Блокування** } **Автоблок. клавіш**.

#### Блокування телефону

Захистіть свій телефон від несанкціонованого використання у випадку його викрадення та заміни SIM-карти. Стандартний код блокування (0000) можна замінити на буль-який  $4 - 8$ -значний персональний код.

#### Блокування телефону увімкнене

Якщо блокування телефону увімкнене, введіть свій код і натисніть } **Добре**.

#### Автоматичне блокування телефону

Якщо увімкнена функція автоматичного блокування телефону, то код блокування телефону потрібно буде вводити лише у випадку, коли в телефон вставлятиметься інша SIM-картка.

*Обовíязково запамíятайте новий код. Якщо Ви забудете його, доведеться принести свій телефон до сервісного центру Sony Ericsson.*

#### Як встановити блокування телефону

- 1 } **Установки** } **Загальне** } **Блокування** } **Блокув. телефону** } **Захист** і виберіть опцію.
- 2 Введіть код блокування телефону ► Добре.
#### Як змінити код блокування телефону

} **Установки** } **Загальне** } **Блокування** } **Блокув. телефону** } **Змінити код**.

#### <span id="page-72-2"></span><span id="page-72-1"></span>Памíять кодів

Зберігайте персональні коди, наприклад коди кредитних карток, в памíяті кодів. Встановіть пароль для відкривання памíяті кодів.

#### Контрольне слово та захист інформації

Введіть контрольне слово для підтвердження введення правильного пароля доступу в памíять кодів. Після введення пароля доступу до памíяті кодів контрольне слово на короткий час виводиться на дисплей. Якщо введено правильний пароль, відображаються правильні коди. Якщо ж було введено неправильний пароль, контрольне слово та коди також будуть відображатись неправильно.

### <span id="page-72-0"></span>**Як відкрити пам'ять кодів уперше**<br>1 → Органайзер ► Пам'ять колів 3'являють

- 1 } **Органайзер** } **Пам'ять кодів**. Зíявляються інструкції } **Продов.**
- 2 Введіть пароль з чотирьох цифр ► Продов.<br>**3** Ввеліть пароль ше раз для підтвердження.
- **3** Введіть пароль ще раз для підтвердження.<br>**4** Введіть контрольне слово (до 15 символів)
- 4 Введіть контрольне слово (до 15 символів) } **Готово**. Контрольне слово може містити як літери, так і цифри.

#### Як додати новий код

- 1 } **Органайзер** } **Пам'ять кодів** та введіть Ваш пароль } **Продов.** } **Новий код** } **Додати**.
- 2 Введіть імíя, повíязане з кодом, і натисніть } **Продов.**
- 3 Введіть код } **Готово**.

#### 72

#### Як змінити пароль

- 1 } **Органайзер** } **Пам'ять кодів** та введіть Ваш пароль } **Продов.**
- **2** ► Далі ► 3мінити пароль.<br>3 Введіть новий пароль ►
- **3** Введіть новий пароль ▶ Продов.<br>**4** Введіть новий пароль ше раз ▶ Г
- 4 Введіть новий пароль ще раз ► Продов.<br>**5** Введіть контрольне слово ► Готово.
- 5 Введіть контрольне слово } **Готово**.

#### Як очистити памíять кодів

- 1 } **Органайзер** } **Пам'ять кодів** та введіть Ваш пароль } **Продов.** } **Далі** } **Очистити**.
- 2 Коли на дисплеї зíявиться **Очистити пам'ять кодів?**, натисніть } **Так**. Очищення памíяті кодів призводить до стирання всіх зроблених у ній записів. При наступному зверненні до функції пам'яті кодів  $\Rightarrow$  72 Як [відкрити](#page-72-0) пам'ять кодів уперше.

#### <span id="page-74-0"></span>Пошук та усунення несправностей

При виникненні деяких неполадок необхідно звертатись до постачальника послуг, однак більшість з них можна легко усунути самостійно.

Перед ремонтом телефону попередньо скопіюйте всі збережені в ньому файли, повідомлення та інформацію на інший пристрій, оскільки вміст може бути втрачений під час ремонту. Для отримання докладнішої підтримки відвідайте веб-сторінку *[www.sonyericsson.com/support](http://www.sonyericsson.com/support)*.

#### Опції меню відображені сірим кольором

Послугу не активовано або передплата не підтримує цю функцію. Зверніться до свого оператора мережі.

#### Телефон працює повільно

Видаліть небажаний вміст, а потім повторно запустіть телефон.

#### Індикатор заряджання не відображається

Акумулятор розряджений або ним не користувалися довгий час. Індикатор заряджання може з'явитись на дисплеї лише через 30 хвилин.

#### Телефон не можна увімкнути/Спалахує червоне світло (LED - світло випромінюючий діод)

Перезарядіть акумулятор % *9 Щоб [вставити](#page-9-0) SIM-картку і зарядити [акумулятор](#page-9-0)*.

# Заряджання акумулятора, що не<br>є затвердженим для використання<br>з пристроями Sony Ericsson

 $\rightarrow$  83 *AKVMV<sub>18</sub> mon*.

#### 74

### Відображається неправильна мова % *<sup>15</sup>Як змінити мову [телефону](#page-15-0)*.

<span id="page-75-0"></span>

#### Повне скидання

Скинути параметри телефону можна шляхом стирання змін в установках, а також доданого або відредагованого вмісту.

#### Щоб скинути параметри телефону

- 1 } **Установки** } **Загальне** } **Повне скидання**.
- 2 Виберіть **Скидання устан.** або **Очистити все**. Коли на дисплеї зíявиться інструкція, } **Продов.**

#### Повідомлення про помилку

#### Вставте SIM-карту

% *9 Щоб вставити SIM-картку і зарядити [акумулятор](#page-9-0)*.

#### Вставте правильну SIM-карту

Перевірте, чи правильно визначений оператор SIM-карти для Вашого телефону.

#### Тільки екстрені дзвінки

Телефон знаходиться в зоні обслуговування мережі, але Вам заборонений доступ до цієї мережі. Зверніться до свого оператора мережі та впевніться, що передплачено потрібну послугу % *21 [Екстрені](#page-21-0) дзвінки*.

#### Немає мережі

Телефон знаходиться за межами покриття мережі або радіосигнал у цьому місці надто слабкий. Необхідно перемістити телефон у місце з потужнішим радіосигналом.

#### Неправильний код PIN/Неправильний код PIN2

Код PIN або PIN2 було введено неправильно. введіть правильний код PIN або PIN2 } **Так** % *69 [Блокування](#page-69-0) SIM-[картки](#page-69-0)*.

#### Коди не збігаються

У випадку заміни захисного коду необхідно підтвердити новий код, увівши його повторно.

#### <span id="page-76-0"></span>Код РIN заблокований/Код РIN2 заблокований

Щоб розблокувати, % *69 [Блокування](#page-69-0) SIM-картки*.

#### <span id="page-76-1"></span>Код PUK блокований

Зверніться до свого оператора мережі.

#### Телефон заблокований

Телефон заблокований. Щоб розблокувати телефон, % *71 [Блокування](#page-71-0) телефону*.

#### <span id="page-76-2"></span>Код блокування телефону

Потрібний код блокування телефону % *71 [Блокування](#page-71-0) [телефону](#page-71-0)*.

### Важлива інформація

#### Веб-сторінка підтримки споживачів Sony Ericsson

На веб-сторінці *[www.sonyericsson.com/support](http://www.sonyericsson.com/support)* є розділ підтримки, в якому можна отримати поради та допомогу, лише кілька разів клацнувши мишкою. На цій сторінці можна знайти останні оновлення програмного забезпечення і поради щодо більш ефективного використання телефону.

#### Обслуговування і підтримка

Відтепер Ви маєте доступ до цілого набору таких ексклюзивних переваг обслуговування, як:

- Підтримка користувачів на міжнародних та місцевих веб-сторінках.
- Глобальна мережа сервісних центрів.
- ï Розгалужена мережа партнерів Sony Ericsson з сервісного обслуговування.
- Гарантійний період. Детальніше про гарантійні умови читайте в цьому посібнику користувача.

На сторінці *[www.sonyericsson.com](http://www.sonyericsson.com)* в розділі підтримки користувачів можна знайти найновіші засоби підтримки та інформацію мовою на Ваш вибір, наприклад пакети оновлення програмного забезпечення, базу відомостей, настройку телефону та додаткову допомога за потребою.

З приводу послуг і функцій, які надаються оператором, звертайтесь до свого оператора мережі.

Також можна зателефонувати до одного з наших сервісних центрів. Телефонний номер найближчого до Вас сервісного центру наведений у списку нижче. Якщо Вашої країни чи регіону немає у списку, зверніться до свого місцевого дилера. (Нижченаведені номери були дійсними на момент здачі цього посібника в друк. На сторінці *[www.sonyericsson.com](http://www.sonyericsson.com)* завжди можна знайти оновлену інформацію).

Якщо Ваш телефон потребуватиме сервісного обслуговування, що малоймовірно, будь ласка, зверніться до місцевого дилера, який Вам його продав, або до одного із наших партнерів із сервісного обслуговування. Не викидайте оригінали фінансових документів, що підтверджують факт купівлі телефону. Вони потрібні для отримання гарантійного обслуговування.

*За дзвінок в один із наших сервісних центрів стягується оплата відповідно до тарифів у Вашій країні, включно з місцевими податками, крім випадків, коли Ви телефонуєте на безкоштовний номер.*

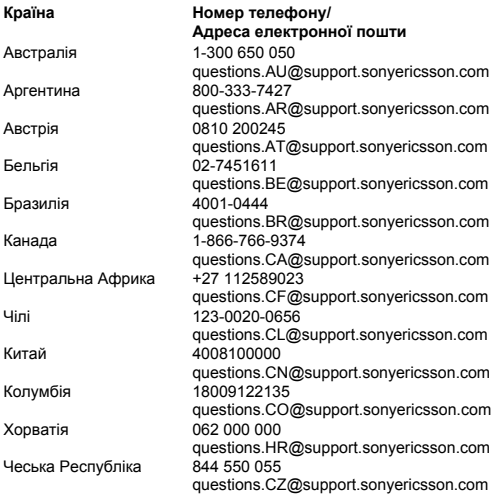

78

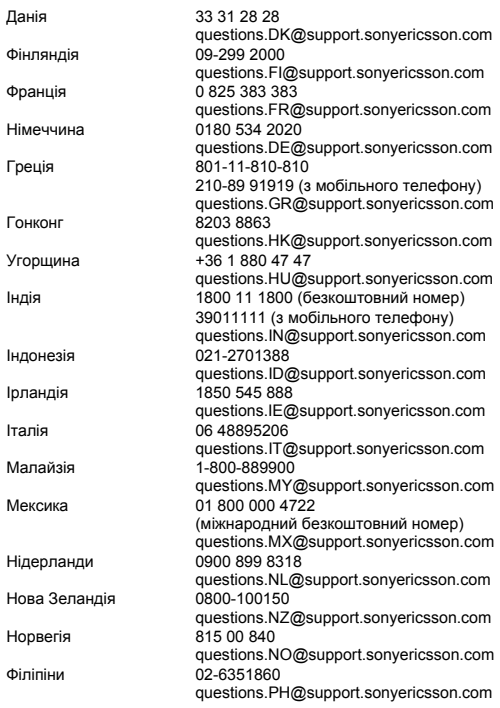

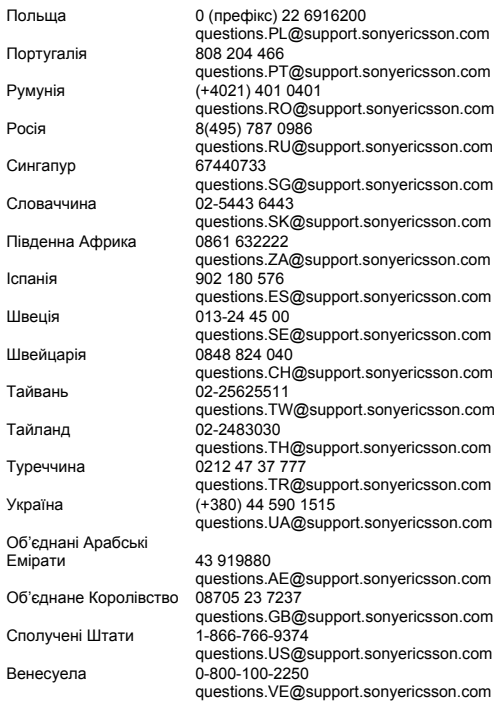

80

#### Рекомендації щодо безпечного та ефективного використання

Будь ласка, прочитайте цю інформацію, перш ніж користуватися телефоном.

Ці вказівки призначені для Вашої безпеки. Будь ласка, дотримуйтесь цих вказівок. Якщо з виробом трапилось будь-що із нижчеописаного або якщо

у Вас є сумніви щодо його функціонування, обовíязково покажіть виріб авторизованому сервісному партнерові перед тим, як заряджати або використовувати його. Недотримання цієї рекомендації може призвести до збою в роботі виробу і навіть може нанести шкоду Вашому здоровíю.

#### Рекомендації щодо безпечного використання виробу (мобільного телефону, акумулятора, зарядного пристрою та інших аксесуарів)

- Користуйтесь виробом обережно та зберігайте його в чистому місці, де немає пилу.
- ï **Обережно!** Може вибухнути, потрапивши у вогонь.
- Не піддавайте виріб дії вологи та рідини.
- Не піддавайте виріб дії дуже високих або низьких температур. Не піддавайте акумулятор дії температур вище +60°C (+140°F).
- Не розташовуйте виріб поблизу відкритого полумíя та не паліть під час розмови.
- Не впускайте виріб з рук, не кидайте його та не намагайтесь його зігнути.
- $\cdot$  Не фарбуйте виріб.
- Не намагайтесь розібрати чи модифікувати виріб. Роботи щодо технічного обслуговування повинні проводити тільки сертифіковані спеціалісти компанії Sony Ericsson.

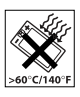

<span id="page-81-0"></span>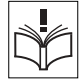

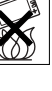

- Не користуйтесь виробом поблизу медичного обладнання без отримання попереднього дозволу від Вашого лікаря або уповноваженого медпрацівника.
- Не користуйтесь виробом, коли перебуваєте у літаку або поблизу нього, а також у місцях, де розташовані попередження "вимкнути приймально-передавальні пристроїî.
- Не користуйтесь виробом у місцях з потенційно вибуховою атмосферою.
- Не розташовуйте виріб та не встановлюйте бездротове обладнання над подушкою безпеки автомобіля.

#### ДІТИ

82

ЗБЕРІГАЙТЕ ВИРІБ В МІСЦЯХ, НЕДОСЯЖНИХ ДЛЯ ДІТЕЙ. НЕ ДОЗВОЛЯЙТЕ ДІТЯМ ГРАТИСЬ ІЗ МОБІЛЬНИМ ТЕЛЕФОНОМ АБО АКСЕСУАРАМИ. ВОНИ МОЖУТЬ ПОРАНИТИ СЕБЕ ТА ІНШИХ АБО ПОШКОДИТИ ТЕЛЕФОН ТА АКСЕСУАРИ. ТЕЛЕФОН ТА АКСЕСУАРИ МІСТЯТЬ ДРІБНІ ДЕТАЛІ, ЯКІ МОЖУТЬ ВІДОКРЕМЛЮВАТИСЬ ТА СПРИЧИНЯТИ ЗАГРОЗУ ПОТРАПЛЯННЯ У ДИХАЛЬНІ ШЛЯХИ ДИТИНИ.

#### Джерело живлення (зарядний пристрій)

Підключайте блок живлення тільки до електромережі, параметри якої відповідають вказаним на виробі. Розміщуйте шнур таким чином, щоб не пошкодити його. Щоб уникнути ураження електричним струмом, перед чищенням блока живлення відключіть його від мережі. Не використовуйте блок живлення на вулиці або у вологих приміщеннях. Забороняється змінювати шнур або штепсельну вилку. Якщо штепсельна вилка не підходить до розетки, зверніться до кваліфікованого електрика та встановіть потрібну розетку.

Використовуйте тільки фірмові зарядні пристрої Sony Ericsson, призначені для використання з Вашою моделлю мобільного телефону. Інші зарядні пристрої можуть не відповідати таким же стандартам безпеки та ефективності.

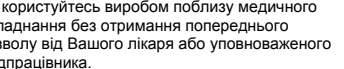

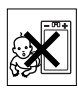

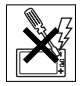

#### <span id="page-83-1"></span><span id="page-83-0"></span>Акумулятор

Рекомендується повністю зарядити акумулятор перед першим використанням у телефоні. Новий акумулятор або акумулятор, який не використовувався довгий час, може упродовж певного часу мати нижчу ємність. Заряджання акумулятора потрібно виконувати тільки при температурі від +5°C (+41°F) до +45°C  $(+113^{\circ}F)$ .

Використовуйте тільки фірмові акумулятори Sony Ericsson, призначені для використання з Вашою моделлю мобільного телефону. Використання акумуляторів та зарядних пристроїв інших виробників може бути небезпечним.

Ресурс заряду батареї в режимі розмови та в режимі очікування залежить від різних факторів, таких як сила сигналу, температура оточення, особливості використання, вибрані функції та особливості передачі голосу та даних під час використання мобільного телефону.

Перед вийманням акумулятора вимкніть телефон.

Забороняється брати акумулятор у рот. Електроліт акумулятора токсичний для організму. Не допускайте доторкання металевих контактів акумулятора до інших металевих предметів. Це може призвести до короткого замикання та пошкодження акумулятора. Використовуйте акумулятор виключно за призначенням.

#### Персональні медичні пристрої

Мобільні телефони можуть впливати на роботу електронних кардіостимуляторів та інших вживлених пристроїв. Не носіть телефон поряд із кардіостимулятором, наприклад, у нагрудній кишені. Під час розмови тримайте телефон з протилежного боку тіла від кардіостимулятора. Ризик перешкод у роботі кардіостимулятора зменшується до мінімуму, якщо використовувати телефон на відстані понад 15 сантиметрів. Як тільки відчуєте, що телефон впливає на роботу кардіостимулятора, негайно вимкніть мобільний телефон. Для отримання детальнішої інформації зверніться до кардіолога.

За інформацією щодо інших медичних пристроїв зверніться до свого лікаря та виробників цих пристроїв.

#### Керування автомобілем

Перевірте, чи місцеві закони та правила не забороняють використовувати мобільний телефон за кермом автомобіля або не вимагають від водіїв використання пристроїв handsfree. Ми рекомендуємо використовувати з телефоном тільки пристрої handsfree виробництва компанії Sony Ericsson.

Памíятайте, що мобільний телефон може створювати перешкоди для роботи електронного обладнання, тому деякі виробники автомобілів забороняють використання мобільних телефонів у салоні автомобіля, якщо до телефону не підключений пристрій handsfree із зовнішньою антеною.

Завжди зосереджуйте увагу на керуванні автомобілем. Якщо умови дорожнього руху дозволяють це зробити, зупиніть автомобіль на узбіччі, щоб здійснити або відповісти на телефонний дзвінок.

#### Екстрені дзвінки

Мобільні телефони використовують для зв'язку радіосигнали, а отже вони не можуть гарантувати встановлення зíєднання за будь-яких обставин. Тому у життєво важливих ситуаціях (наприклад, коли потрібно терміново викликати швидку медичну допомогу) не покладайтесь виключно на мобільний телефон.

Екстрені дзвінки можуть не підтримуватись на певних територіях та у деяких мережах або бути несумісними з функціями мережі чи телефону, що використовуються на даний момент. За детальнішою інформацією зверніться до місцевого постачальника послуг.

#### Антена

У цьому телефоні вбудована антена. Використання недозволених компанією Sony Ericsson антен для цієї моделі може нанести шкоду Вашому мобільному телефону, знизити ефективність його роботи та призвести до перевищення норм радіохвильового випромінювання (див. нижче).

#### Ефективне використання

Тримайте мобільний телефон так, як і будь-який інший телефон. Не прикривайте верхню частину телефону під час розмови, оскільки це може погіршити якість звíязку та збільшити споживання енергії акумулятора, скорочуючи тим самим тривалість використання телефону в режимі розмови та в режимі очікування.

#### Радіочастотне (РЧ) випромінювання та питомий коефіцієнт поглинання (SAR)

Мобільний телефон є передавачем та приймачем радіосигналів малої потужності. В увімкненому стані він випромінює радіочастотну енергію (відому також як радіохвилі або радіочастотні поля).

Урядовими органами багатьох країн були прийняті всеохоплюючі рекомендації щодо безпеки, розроблені міжнародними науковими організаціями, такими як ICNIRP (Міжнародна комісія з захисту від неіонізуючого випромінювання) та IEEE (Інститут інженерів з електротехніки та електроніки), на основі проведених регулярних та детальних наукових досліджень. Ці рекомендації визначають допустимі рівні радіочастотного опромінення для населення. Ці рівні є дещо нижчими за допустимі межі безпечного опромінення людини незалежно від віку та стану здоровíя і враховують похибки вимірювань.

Питомий коефіцієнт поглинання (SAR) - це одиниця вимірювання величини поглинання радіочастотного випромінювання тілом людини при використанні мобільного телефону. Визначення коефіцієнта SAR виконується у лабораторних умовах при максимальній потужності роботи телефону, вказаній у технічних характеристиках, однак фактичне значення коефіцієнта SAR для телефону під час експлуатації може бути значно нижчим. Це викликано тим, що конструкція мобільного телефону передбачає роботу при мінімальній потужності, достатній для встановлення зíєднання з мережею.

Зміна коефіцієнта SAR у межах, вказаних у рекомендаціях щодо рівнів опромінення радіочастотною енергією, не означає зміну рівня безпеки. Незважаючи на те, що коефіцієнти SAR різних моделей мобільних телефонів різняться між собою, всі моделі мобільних телефонів Sony Ericsson створені у суворій відповідності до вимог рекомендацій щодо рівнів опромінювання радіочастотною енергією.

Стосовно продажу телефонів в США, перед тим, як модель телефону потрапляє у роздрібну мережу, вона повинна пройти тестування та сертифікацію Федеральної комісії зі звíязку США (FCC, Federal Communications Commission) для підтвердження, що вона не перевищує гранично безпечних рівнів опромінювання, що окреслені відповідним законодавством. Випробування кожної моделі проводяться в положеннях та місцях (тобто, із розміщенням телефону біля вуха та на тілі) відповідно до вимог FCC. Щодо роботи телефону близько до тіла, цей телефон був випробуваний і відповідає вимогам FCC щодо радіочастотного випромінювання, коли телефон розміщений принаймні на відстані 15 мм від тіла без металевих предметів поблизу телефону, або коли телефон використовується разом із оригінальним аксесуаром Sony Ericsson для натільного використання. Використання інших аксесуарів може не гарантувати дотримання рекомендацій FCC щодо рівнів радіочастотного опромінення.

Окрема інформаційна брошура з інформацією про коефіцієнт SAR для цієї моделі мобільного телефону входить до комплекту цього мобільного телефону. Дану інформацію, а також інформацію стосовно радіочастотного опромінювання та SAR можна знайти на веб-сторінці: *[www.sonyericsson.com/health.](http://www.sonyericsson.com/health)*

#### Доступні рішення/Особливі потреби

Стосовно телефонів, які продаються в США, Ви можете використовувати термінали TTY (TeleTYpewriter – засіб мобільного спілкування для глухих) із Вашим мобільним телефоном Sony Ericsson (за умови придбання необхідного аксесуару).

Щоб отримати інформацію про доступні рішення для людей з особливими потребами, зателефонуйте у Центр особливих потреб SonyEricsson за номером 877 878 1996 (TTY) або 877 207 2056 (голос) або завітайте на сторінку Центру особливих потреб SonyEricsson в Інтернеті за адресою *[www.sonyericsson-snc.com](http://www.sonyericsson-snc.com)*.

## Утилізація старого електричного<br>та електронного обладнання

Цей символ вказує на те, що з усім електричним та електронним обладнанням, включеним в комплект, не можна поводитись як з побутовим сміттям. Замість цього його потрібно віднести у відповідний пункт

прийому для вторинної обробки електронного та електричного обладнання. Забезпечивши належну утилізацію цього виробу, Ви допоможете запобігти потенційно негативному впливу на навколишнє середовище та здоровíя людей, до якого могла б призвести неналежна утилізація цього виробу. Вторинна обробка матеріалів допоможе зберегти природні ресурси. Щоб отримати докладнішу інформацію про вторинну обробку цього виробу, зверніться до місцевих органів влади, місцевого центру утилізації побутових відходів або до магазину, де Ви придбали цей виріб.

#### Утилізація акумулятора

Ознайомтесь із місцевими правилами щодо утилізації акумуляторів або зателефонуйте до сервісного центру Sony Ericsson для отримання докладнішої інформації.

Забороняється викидати акумулятор на міські смітники. Якщо можливо, використовуйте для утилізації акумуляторів спеціалізовані контейнери.

#### Ліцензійна угода користувача

Цей бездротовий пристрій ("Пристрій"), включно із, але не обмежуючись, будь-якими носіями, поставленими разом із пристроєм, містить у собі програмне забезпечення, яке є власністю компанії Sony Ericsson Mobile Communications AB та її дочірніх компаній ("Sony Ericsson") та третіх сторін постачальників та ліцензіарів ("Програмне забезпечення").

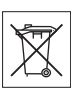

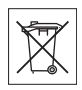

Як користувачу цього Пристрою, Sony Ericsson надає Вам ліцензію на неексклюзивне, без права поступки та передачі, використання Програмного забезпечення лише на пристрої, на якому воно встановлене або разом з яким воно поставлене. Ніщо в цій угоді не повинно тлумачитися як продаж Програмного забезпечення користувачу цього Пристрою.

Ви не повинні відтворювати, змінювати, розповсюджувати, розбирати, декомпілювати чи іншим чином змінювати чи використовувати будь-які інші засоби розкриття вихідного коду Програмного забезпечення чи будь-якого його компонента. Для уникнення непорозумінь Ви завжди маєте право передати всі права та обовíязки щодо Програмного забезпечення третій стороні, але лише з Пристроєм, з яким Ви отримали це Програмне забезпечення, та завжди за умови, що така третя сторона погоджується на такі обовíязки у письмовій формі.

Ця ліцензія видається Вам на термін строку служби цього Пристрою. Дію цієї ліцензії можна припинити, передавши всі свої права на Пристрій, з яким було отримане Програмне забезпечення, третій стороні у письмовій формі. Якщо Ви не дотримаєтеся будь-яких умов, викладених у цій ліцензії, це негайно припинить її дію.

Компанія Sony Ericsson, її незалежні постачальники і ліцензіари є єдиними та ексклюзивними власниками Програмного забезпечення та зберігають за собою всі права, найменування та інтереси щодо нього. Компанія Sony Ericsson та третя сторона в межах, у яких у Програмному забезпеченні використовується її матеріал чи код, мають права незалежного одержувача прибутків за цими умовами.

Дійсність, тлумачення та виконання цієї ліцензії регулюється законодавством Швеції. Вищезгадане застосовується в межах, максимально дозволених, коли доцільно, законними правами споживачів.

#### <span id="page-89-0"></span>Обмежена гарантія

Sony Ericsson Mobile Communications AB, S-221 88 Lund, Sweden, (Sony Ericsson) (Sony Ericsson) або її місцева дочірня компанія надає цю обмежену гарантію на мобільний телефон та фірмові аксесуари, які входять до комплекту мобільного телефону  $(v \text{ no} \text{an} \text{b}$ шом $v - \text{``B}$ иріб").

У випадку, якщо Виріб потребуватиме проведення гарантійного обслуговування, будь ласка, зверніться до дилера, в якого був придбаний телефон, чи до місцевого сервісного центру Sony Ericsson (можлива оплата за місцевими тарифами). Для отримання додаткової інформації відвідайте веб-сторінку *[www.sonyericsson.com](http://www.sonyericsson.com)*.

#### Наша гарантія

Згідно з умовами даної обмеженої гарантії компанія Sony Ericsson надає гарантію відсутності у даному Виробі дефектів конструкції та матеріалів, а також дефектів, повíязаних з роботою телефону, на момент первинного продажу його виробником та протягом наступного одного (1) року.

#### Наші зобовíязання

Якщо за нормальних умов експлуатації телефону упродовж гарантійного періоду будуть виявлені дефекти в конструкції, матеріалах або у роботі телефону, сервісні центри або місцеві офіційні дистрибíютори Sony Ericsson у країні/регіоні\*, де був придбаний Виріб, на свій розсуд відремонтують або замінять Виріб згідно з нижченаведеними умовами.

Компанія Sony Ericsson та її сервісні центри залишають за собою право нараховувати певну оплату у випадку, якщо дефект Виробу не підпадає під нижченаведені умови даної гарантії.

Будь ласка, зауважте, що особисті установки, завантажені дані або інша інформація можуть бути втрачені під час ремонту або заміни Виробу Sony Ericsson. На теперішній час створення компанією Sony Ericsson резервних копій певних завантажених даних може бути обмежено чинним законодавством, іншими положеннями або правилами техніки безпеки. Sony Ericsson не несе жодної відповідальності за втрату будь-якої інформації і не відшкодовуватиме жодних збитків, пов'язаних із такою втратою.

Необхідно завжди створювати резервні копії будь-якої інформації, що зберігається у Вашому Виробі Sony Ericsson, наприклад завантажених даних, календаря і контактів, перед ремонтом або заміною Вашого Виробу Sony Ericsson.

#### Умови

- 1 Гарантія надається тільки за умови предíявлення разом із Виробом, який підлягає ремонту або заміні, документів, виданих покупцеві авторизованим ділером Sony Ericsson, що засвідчують продаж, де вказані серійний номер\*\* Виробу та дата його придбання. Sony Ericsson залишає за собою право відмови від гарантійного обслуговування, якщо після придбання Виробу дана інформація була втрачена або змінена.
- 2 Якщо компанія Sony Ericsson відремонтувала або замінила Виріб, на нього надається гарантія на залишок початкового гарантійного періоду або на девíяносто (90) днів з дати ремонту або заміни в залежності від того, який термін довший. Ремонт та заміна можуть виконуватися з використанням функціонально еквівалентних відремонтованих деталей. Замінені деталі або компоненти стають власністю компанії Sony Ericsson.
- 3 Дана гарантія не поширюється на несправності, які виникли внаслідок нормального зносу Виробу, а також неправильного використання Виробу, включно (але не обмежуючись цим) з використанням Виробу не за призначенням та з порушенням інструкцій Sony Ericsson щодо експлуатації та обслуговування Виробу. Дана гарантія не поширюється також на несправності Виробу, які виникли внаслідок нещасного випадку, апаратної або програмної модифікації та настройки, стихійного лиха та дії вологи.

Акумулятор можна заряджати та розряджати сотні разів. Однак з часом він поступово зношується, і це не є дефектом. Якщо тривалість роботи телефону в режимі розмови або в режимі очікування помітно скоротилась, акумулятор потрібно замінити. Sony Ericsson рекомендує використовувати лише зарядні пристрої та акумулятори, ухвалені компанією Sony Ericsson.

В різних телефонах можуть спостерігатися незначні відмінності у яскравості дисплея та кольорах. На дисплеї можуть бути маленькі яскраві або темні крапки. Це так звані "пошкоджені пікселіî, які зíявляються, коли порушується функціонування деяких точок, яке неможливо полагодити. Якщо затемнені лише два пікселі – це нормально.В різних телефонах можуть спостерігатися незначні відмінності у зображенні камери. Це є звичним явищем для цифрових камер і в жодному разі не означає, що в камері є дефект.

- 4 Оскільки стільникова мережа, для роботи в якій призначений Виріб, підтримується оператором, незалежним від компанії Sony Ericsson, компанія Sony Ericsson не несе відповідальності за несправності, викликані роботою стільникової системи, її покриттям, доступністю, послугами і т.д.
- 5 Дана гарантія не поширюється на несправності, які виникли внаслідок установки додаткових компонентів, модифікації або ремонту Виробу, а також розбирання Виробу особами, не уповноваженими компанією Sony Ericsson.
- 6 Дана гарантія не поширюється на несправності, які виникли внаслідок використання аксесуарів або іншого периферійного обладнання, що не є виготовленим компанією Sony Ericsson спеціально для даної моделі мобільного телефону.
- 7 Гарантія не поширюється на Вироби з пошкодженою пломбою.
- 8 ЖОДНІ ІНШІ ГАРАНТІЙНІ ЗОБОВíЯЗАННЯ, ПИСЬМОВІ АБО УСНІ, ВІДМІННІ ВІД НАВЕДЕНИХ У ДАНОМУ ДРУКОВАНОМУ ТЕКСТІ ОБМЕЖЕНОЇ ГАРАНТІЇ, НЕ НАДАЮТЬСЯ. УСІ ОБОВíЯЗКОВІ ГАРАНТІЇ, ВКЛЮЧАЮЧИ БЕЗ ОБМЕЖЕНЬ ОБОВíЯЗКОВІ ГАРАНТІЇ ЩОДО ПРИДАТНОСТІ ДЛЯ ПРОДАЖУ ТА ВИКОРИСТАННЯ, ОБМЕЖУЮТЬСЯ ТЕРМІНОМ ДАНОЇ ГАРАНТІЇ. КОМПАНІЯ SONY ERICSSON ТА ВЛАСНИКИ ЛІЦЕНЗІЙ ЗА ЖОДНИХ ОБСТАВИН НЕ НЕСУТЬ ВІДПОВІДАЛЬНОСТІ ЗА ПРЯМІ АБО ПОБІЧНІ ЗБИТКИ З БУДЬ-ЯКИХ ПРИЧИН, ВКЛЮЧАЮЧИ, АЛЕ НЕ ОБМЕЖУЮЧИСЬ ЦИМ, ВТРАТУ ПРИБУТКІВ АБО КОМЕРЦІЙНІ ЗБИТКИ. ПРЕТЕНЗІЇ ЩОДО ПОВНОГО ВІДШКОДУВАННЯ ЗБИТКІВ МОЖУТЬ БУТИ РОЗГЛЯНУТІ У СУДОВОМУ ПОРЯДКУ.

Законодавства деяких країн не допускають виключень або обмежень щодо відшкодування випадкових або побічних збитків, а також обмеження терміну дії обовíязкових гарантій, тому наведені вище обмеження або виключення можуть не поширюватись на Вас.

Дана гарантія не порушує законні права споживача в межах чинного законодавства, а також прав споживача стосовно продавця, які випливають із договору купівлі-продажу.

#### \* ЄВРОПЕЙСЬКИЙ СОЮЗ (ЄС)

Якщо Виріб був придбаний в одній з країн ЄС, технічне обслуговування Виробу упродовж гарантійного терміну виконується в будь-якій країні ЄС, де аналогічний Виріб продається уповноваженими дистрибíюторами компанії Sony Ericsson. Щоб дізнатись, чи продається Виріб у даній країні ЄС, зверніться до місцевого сервісного центру Sony Ericsson. Памíятайте, що деякі види обслуговування можуть бути виконані тільки в тій країні, де був придбаний Виріб. Це викликано тим, що, наприклад, конструкція та зовнішній вигляд Виробу можуть відрізнятись від аналогічних моделей, які продаються в інших країнах ЄС. Вироби із заблокованою SIM-картою ремонту не підлягають.

\*\* У деяких країнах/регіонах потрібно надати додаткову інформацію. Вимога надати додаткову інформацію повинна бути чітко зазначена у свідоцтві про купівлю.

#### FCC Statement

This device complies with Part 15 of the FCC rules. Operation is subject to the following two conditions: (1) This device may not cause harmful interference, and (2) This device must accept any interference received. including interference that may cause undesired operation.

### Declaration of Conformity

We, **Sony Ericsson Mobile Communications AB** of Nya Vattentornet S-221 88 Lund, Sweden declare under our sole responsibility that our product

#### **Sony Ericsson type AAB-1022043-BV**

and in combination with our accessories, to which this declaration relates is in conformity with the appropriate standards 3GPP TS 51.010-1, EN 301489-7, EN 60950, EN 300 328 and EN 301 489-17, following the provisions of, Radio Equipment and Telecommunication Terminal Equipment directive **99/5/EC** with requirements covering EMC directive **89/336/EEC**, and Low Voltage directive **73/23/EEC**.

Lund, July 2006

 $C 60682$ 

*Shoji Nemoto, Head of Product Business Unit GSM/UMTS*

Даний Виріб відповідає вимогам Директиви R&TTE (**99/5/EC**).

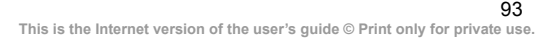

<span id="page-93-0"></span>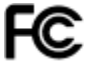

#### Алфавітний покажчик

#### D

declaration of conformity [93](#page-93-0)

#### H

HTTP [52](#page-52-0)

#### M

MMS, див. "Гр[афічні](#page-35-0) повіломлення" 35

#### P

PIN [11](#page-11-0), [76](#page-76-0) PIN-код введення [11](#page-11-1) зміна [70](#page-70-0) PIN2 [76](#page-76-0) PlayNow<sup>TM</sup> [47](#page-47-0) PUK [69](#page-69-1), [76](#page-76-1)

#### S

SIM-картка блокування [69](#page-69-2) встановлення [9](#page-9-1) збереження контактів [24](#page-24-0)

копіювання контактів [23](#page-23-0) розблокування [69](#page-69-1) SMS, див. "Текстові повіломлення" [31](#page-31-0)

#### А

акумулятор [83](#page-83-1) заряджання [10](#page-10-0)

#### Б

блокування SIM-картка [69](#page-69-2) блокування телефону [76](#page-76-2) клавіатура [70](#page-70-1) телефон [71](#page-71-1) блокування клавіатури [70](#page-70-1) блокування телефону [71](#page-71-2)[,](#page-63-0) [76](#page-76-2) будильник 63

#### В

Введення тексту в [режимі](#page-16-0) Т9ТМ 16 вібросигнал [48](#page-48-0) відеокліпи [42](#page-42-0) відтворення музики [45](#page-45-0) вказівки щодо безпеки [81](#page-81-0)

94

Г гарантія [89](#page-89-0) годинник будильник [63](#page-63-0) режим сну [65](#page-65-0) установка часу [63](#page-63-1) головне меню [13](#page-13-0) голосова пошта [25](#page-25-0) графічні повідомлення [35-](#page-35-1)[36](#page-36-0) автоматичне завантаження [36](#page-36-1) підпис [36](#page-36-2) гучність динамік [20](#page-20-0) гучномовець, [увімкнення](#page-20-1)/ вимкнення 20

#### Д

дата [63](#page-63-2) дві телефонні лінії [28](#page-28-0) дзвінки відповідь [19](#page-19-0) відхилення [19](#page-19-0) два дзвінки одночасно [27](#page-27-0) дві лінії [28](#page-28-0) до контакту телефону [23](#page-23-1)

екстрені [21](#page-21-1) записування [48](#page-48-1) здійснення [12](#page-12-0), [19](#page-19-1) контакту на [SIM](#page-23-2)карті 23 конференц [28](#page-28-1) неприйняті [20](#page-20-2) отримання [12](#page-12-0) повторний [набір](#page-48-1) [19](#page-19-2) диктофон 48

#### Е

екран запуску [64](#page-64-0) екстрені дзвінки 21 електронна пошта [37](#page-37-0)[-](#page-21-1)[39](#page-39-0)

#### З

завдання [67](#page-67-0) записник [29](#page-29-0) записування дзвінки [48](#page-48-1) звуки 48 записування відео [40](#page-40-0)[-](#page-44-1)[44](#page-44-0) заставка 44 захист блокування SIM-картки [69](#page-69-2) Інтернет [53](#page-53-0) памíять кодів [72](#page-72-1)

#### 95

звуки [47](#page-47-1) зміна панелей [18](#page-18-0) зображення [42](#page-42-1)

#### І

ігри [49](#page-49-0) Інтернет [52](#page-52-1) інфрачервоний порт [60](#page-60-0)

#### К

кабель USB [56](#page-56-0)[-57](#page-57-0) календар додати подію [65](#page-65-1) надіслати і[нформацію](#page-67-1) про подію 67 отримати і[нформацію](#page-67-2) про подію 67 калькулятор [68](#page-68-0) камера [40](#page-40-1)[-44](#page-44-2) коди PIN [11](#page-11-2)[, 76](#page-76-0) PIN2 76 PUK [76](#page-76-1) контакти [22](#page-22-0) видалення [24](#page-24-1) внесення змін [24](#page-24-2) додавання [22](#page-22-1) за умовчанням [22](#page-22-2) синхронізація [54](#page-54-0)

#### М

майстер [настройки](#page-47-1) [12](#page-12-1) мелодії 47 менеджер [файлів](#page-19-3) [14](#page-14-0) мережі 19 мікрофон, [увімкнути](#page-20-3)/ вимкнути 20 мова введення [15](#page-15-1) телефон [15](#page-15-2) Мої друзі [39](#page-39-1) мультимедійний плеєр [45](#page-45-1)[-46](#page-46-0)

#### Н

навігаційна клавіша [12](#page-12-2) нагадування [66,](#page-66-0) [68](#page-68-1) надсилання відеокліпи [43](#page-43-0) завдання [67](#page-67-3) контакти [24](#page-24-3) події [67](#page-67-3) сигнали [дзвінка](#page-49-1) [48](#page-48-2) теми 49 фотографії [43](#page-43-0) номер відображення/ приховування [29](#page-29-1)

96

номери SOS [21](#page-21-1) нотатки [68](#page-68-2)

#### О

огляд меню [6](#page-6-0) отримання відеокліп [43](#page-43-1) сигнали [дзвінка](#page-49-1) [48](#page-48-3) теми 49 фотографія [43](#page-43-1) очікування дзвінків [26](#page-26-0)

#### П

памíять контакти [22](#page-22-3) менеджер [файлів](#page-72-2) [15](#page-15-3) памíять кодів 72 переміщення по [меню](#page-7-0) [12](#page-12-3) піктограми 7 повідомлення [31](#page-31-1) видалення [34](#page-34-0) голосові [36](#page-36-3) дзвінок за номером [33](#page-33-0) запис, надсилання [37](#page-37-1) збереження [33](#page-33-1) збереження об'єктів [33](#page-33-2) копіювання, вставка [32](#page-32-0)

написання, надсилання [31](#page-31-2) отримання [32](#page-32-1) отримання голосу [37](#page-37-2) послуга [голосової](#page-25-0) пошти 25 програми [49](#page-49-2) профілі [64](#page-64-1)

#### Р

режим [звичайного](#page-16-1) вводу тексту 16

#### С

сигнали [47](#page-47-1) сигнали дзвінка [47](#page-47-1) синхронізація [54-](#page-54-1)[55](#page-55-0) скидання [параметрів](#page-75-0) телефону 75 служба оновлень [61](#page-61-0) список дзвінків [20](#page-20-4)

#### Т

текстові повідомлення [31](#page-31-3)[-34](#page-34-1) телефонна книга, див. контакти [22](#page-22-0) теми [49](#page-49-3) тривалість дзвінків [30](#page-30-0)

У

увімкнення/вимкнення блокування телефону [71](#page-71-3) захисне бло[кування](#page-70-2) SIM-картки 70 інфрачервоний порт [60](#page-60-1) сигнали [дзвінка](#page-47-2), мелодії 47 телефон [11](#page-11-3) установки графічні повідомлення [51](#page-51-0) електронна [пошта](#page-51-2) [51](#page-51-1) Інтернет 51 час і дата [63](#page-63-1) усунення несправностей [74](#page-74-0)

Ч час [63](#page-63-3)

#### Ш

швидкі клавіші [13](#page-13-1)

#### Я

яскравість [64](#page-64-2)

#### Ф

фотографії пошук за часом [43](#page-43-2) функції Bluetooth<sup>TM</sup> [57](#page-57-1)